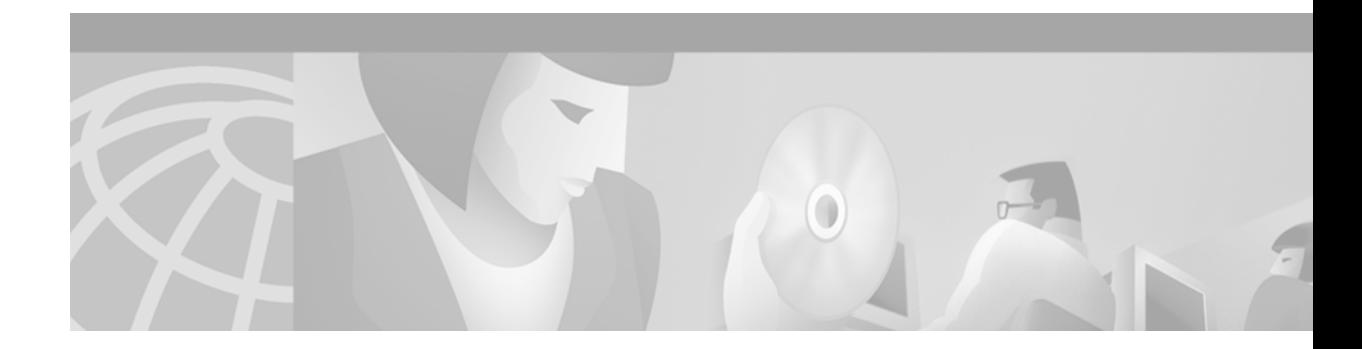

# **Universal Transport Interface (UTI)**

### **Feature History**

| Release       | <b>Modification</b>                                                                                                    |  |  |
|---------------|----------------------------------------------------------------------------------------------------|--|--|
| $12.0(18)$ S  | This feature was introduced.                                                                                                    |  |  |
| $12.0(19)$ S  | Support was added for Frame Relay point-to-point subinterfaces.                                                                                                    |  |  |
|               | Support was added for Ingress Encapsulation and Egress Decapsulation<br>(facing the customer network site) in the following line cards:                                   |  |  |
|               | 1 port Gigabit Ethernet (Engine 1)<br>3 port Gigabit Ethernet (Engine 2)                                                                                                  |  |  |
| $12.0(19)$ SP | This feature was introduced on Cisco 10720 Internet routers.                                                                                                    |  |  |
|               | Support for UTI VLANs was added to Cisco 10720 Internet routers.                                                                                                    |  |  |
| $12.0(20)$ SP | Support for UTI VLAN Rewrite was added to Cisco 10720 Internet<br>routers.                                                                                                |  |  |
| $12.0(21)$ S  | Support for UTI VLANs was added to Cisco 12000 series Internet routers.                                                                                                   |  |  |
|               | Support for Ingress Encapsulation and Egress Decapsulation facing the<br>customer network site was added for the following Engine 0 line cards:                           |  |  |
|               | 2 port STM-1/OC-3 Channelized E1/T1 (Engine 0)<br>6 port Channelized T3 (Engine 0)<br>6 port DS3<br>12 port DS3<br>6 port E3<br>12 port E3                                |  |  |
| 12.0(21)SP    | Support for UTI VLAN rewrite was added to Cisco 10720 Internet routers.                                                                                                   |  |  |
|               | Support for UTI keepalive was added for UTI tunnels configured between<br>a Cisco 10720 Internet router and a Cisco 7000 series or Cisco 12000<br>series Internet router. |  |  |

 $\label{eq:1} \pmb{\mathscr{C}}$ 

 $\overline{\phantom{a}}$ 

**Note** The UTI functionality in IOS Release 12.0(18)S is not supported in the 12.0(18)ST release. However, in IOS Release 12.0(19)S and later, all UTI functionality supported in the S train is also supported in the ST train.

This feature module describes the Universal Transport Interface (UTI) and includes the following sections:

- [Feature Overview, page 2](#page-1-0)
- **•** [Supported Platforms, page 16](#page-15-0)
- **•** [Supported Standards, MIBs, and RFCs, page 17](#page-16-0)
- [Prerequisites, page 17](#page-16-1)
- **•** [Configuration Tasks, page 17](#page-16-2)
- **•** [Configuration Examples, page 25](#page-24-0)
- **•** [Command Reference, page 30](#page-29-0)
- **•** [Glossary, page 39](#page-38-0)

# <span id="page-1-0"></span>**Feature Overview**

The Universal Transport Interface (UTI) feature allows a pair of routers connected via an IP network to provide high-speed transparent Layer 2 connectivity between a pair of interfaces. This functionality can be used to build Layer 2 Virtual Private Networks (VPNs) or to support legacy network migration. UTI tunnels are available with the basic IP package. Frame Relay subinterfaces are supported with Cisco IOS release 12.0(19)S or later.

ן

This section includes information on the following topics:

- **•** [UTI Operation in 7000, 10700, and 12000 Series Routers, page 3](#page-2-0)
- **•** [Tunnel Cards in 12000 Series Internet Routers, page 4](#page-3-0)
- **•** [Frame Relay Subinterface Support, page 5](#page-4-0)
- **•** [UTI Header Description, page 6](#page-5-0)
- **•** [UTI Keepalive, page 7](#page-6-0)

# <span id="page-2-0"></span>**UTI Operation in 7000, 10700, and 12000 Series Routers**

This document discusses session-based UTI, wherein all traffic between two customer network sites is encapsulated in an IP packet and sent across an IP network. The internal routers of the IP network treat the traffic as any other IP packet and do not need to know anything about the customer networks. This process is known as Layer 2 tunnelling and is represented in [Figure 1.](#page-2-1)

<span id="page-2-1"></span>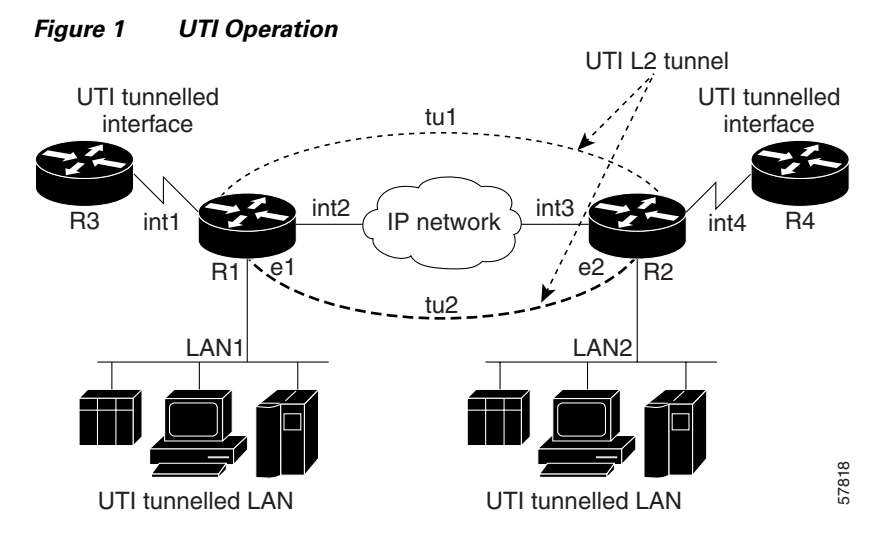

In [Figure 1](#page-2-1), Routers R1 and R2 provide UTI services. These routers communicate with each other using the IP protocol through a path comprising the interface *int2*, the IP network, and interface *int3*.

In this example, routers R3 and R4 communicate through Packet Over SONET (POS) or Ethernet interfaces using a UTI tunnel. The UTI tunnel *tu1*is configured between interface *int1* on R1 and interface *int4* on R2. Any packet arriving on interface *int1* on R1 is encapsulated in UTI and sent via the tunnel (*tu1)* to R2. R2 decapsulates the packet and transmits it on interface *int4* to R4. When R4 needs to send a packet to R3, the packet follows the same path in reverse.

Please note the following regarding UTI operation:

- **•** All packets received on interface *int1* will be forwarded to R4. R3 and R4 cannot see the intervening network.
- LAN1 and R1 must be connected via a gateway router (not directly connected). This requirement also applies LAN2 and R2.
- **•** In 12000 series Internet routers, the other LAN ports on the card that are *not* being used for UTI must have a router connected to them: when Content-Addressable Memory (CAM) assisted MAC filtering is turned OFF to allow UTI to work, it is turned OFF on all ports.
- **•** This same method is used for Ethernet interfaces: any packet received from LAN1 by R1 on Ethernet interface *e1* will be encapsulated in UTI and sent via tunnel *tu2* to R2 interface *e2* where it will be transmitted on LAN2.
- **•** This same method is used for Frame Relay subinterfaces: any packet received from LAN1 by R1 on subinterface will be encapsulated in UTI and sent via tunnel to R2 subinterface where it will be transmitted on LAN2.
- **•** In 10720 Internet routers, subinterfaces (VLAN) on an Ethernet interface can be mapped to a UTI tunnel.

## <span id="page-3-0"></span>**Tunnel Cards in 12000 Series Internet Routers**

Cisco 12000 series Internet routers require additional tunnel cards for UTI operation. Tunnel cards are not used with 7200, 7500, and 10700 series routers.

#### <span id="page-3-1"></span>*Figure 2 UTI Packet Handling Using Tunnel Cards*

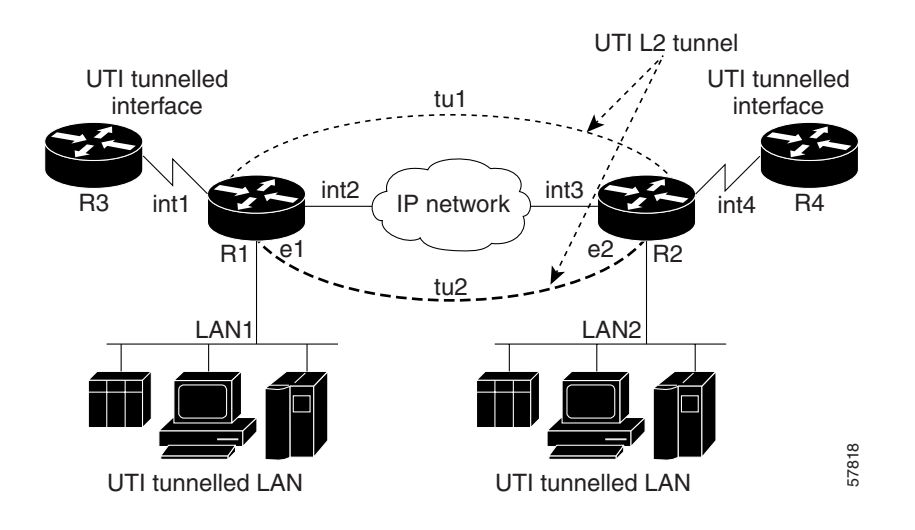

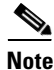

**Note** The arrows in [Figure 2](#page-3-1) represent the flow and direction of a packet in one direction. The actual traffic in the tunnel can flow in either direction.

### **Actions on the Encapsulation Router**

In [Figure 2](#page-3-1), traffic from the customer network on site 1 is sent to an ingress interface on the provider network edge router. When the interface is configured for UTI tunnelling, all arriving packets are forwarded to the tunnel card. The tunnel card encapsulates the packet with an encapsulation header containing the IP and UTI header information.

The encapsulated packet is then sent to the appropriate egress card, which sends the packet to the IP network as a normal IP packet.

### **Actions on the Tunnel Decapsulation Router**

When an encapsulated UTI packet arrives at the tunnel card, the packet is checked for a valid session ID and a matching UTI key. If any of the two are not correct, the packet is silently dropped (the user is not notified). If the session ID and UTI key are correct, the tunnel card decapsulates the packet (by removing the IP+UTI header) and sends the packet to the egress card. The egress card then sends the packet to the customer network. It does not add a new Layer 2 header (the Layer 2 header is carried from the origin of the tunnel). UTI tunnelled LAN<br>
UTI tunnelled LAN<br>
The arrows in Figure 2 represent the flow and direction of a packet in one direction. The actu<br>
in the tunnel can flow in either direction.<br>
In Figure 2, traffic from the customer net

Ι

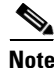

**Note** If the tunnel card receives non-UTI packets (other IP/ICMP packets such as ping

# <span id="page-4-0"></span>**Frame Relay Subinterface Support**

UTI is supported on Frame Relay point-to-point subinterfaces in the 12000, 7200 and 7500 routers with Cisco IOS release 12.0(19)S or later.

See the following sections for additional information on the features and configuration of subinterfaces:

- [Feature Overview, page 2](#page-1-0) for descriptions of UTI architecture and operation.
- [Line Cards for UTI Frame Relay Subinterfaces, page 9](#page-8-0) for specific information on the cards supported.
- **•** [Frame Relay Subinterface Restrictions, page 14](#page-13-0) for important details on subinterface support.
- [Configuration Tasks, page 17](#page-16-2) for instruction on configuring UTI in Frame Relay subinterfaces.

### <span id="page-4-2"></span>**Line Card Support for Frame Relay Subinterfaces**

UTI is supported on Frame Relay subinterfaces in Engine 0 and Engine 2 line cards only.

### **Engine 0 Support**

Frame Relay subinterfaces on Engine 0 line cards now support three modes of operation: UTI, DLCI switching and IP termination. All three modes can be configured on a single physical port at the same time.

### **Engine 2 Support**

Frame Relay subinterfaces on Engine 2 line cards now support three modes of operation: UTI, DLCI switching and IP termination. However, all three modes can *not* be configured on a single physical port at the same time.

<span id="page-4-1"></span>[Table 1](#page-4-1) shows the possible combinations of Frame Relay modes that can be configured on the subinterfaces of a single physical port in Engine 2 line cards.

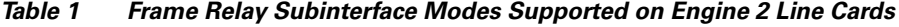

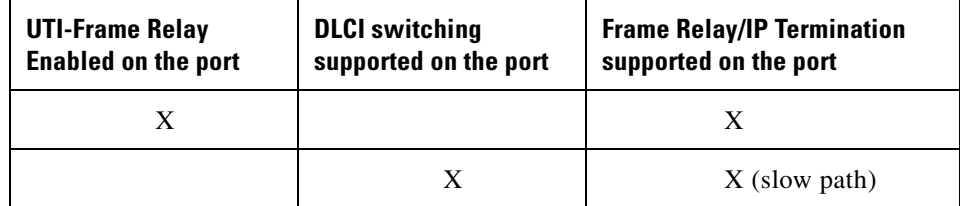

## **VLAN Subinterface Support**

The UTI VLAN feature extends UTI-Raw tunneling to VLANs for Cisco 10700 and 12000 series Internet routers. This feature allows you to configure a UTI tunnel and bind it to an 802.1Q VLAN subinterface provisioned on an Ethernet port in the router.

For example, in [Figure 1,](#page-2-1) you can configure UTI VLAN subinterfaces on routers R1 and R2. Traffic coming from each VLAN subinterface is transparently tunneled across the IP network to the other end of the tunnel. The UTI tunnel transports 802.1Q ARPA, 802.1Q SAP, and 802.1Q SNAP encapsulated Ethernet frames between the two customer VLAN segments.

On Cisco 10700 series Internet routers with 802.1Q VLAN subinterfaces configured, if you apply a UTI tunnel to the main interface, all 802.1Q VLANs are transparently tunneled across the IP network, resulting in a complete Transparent LAN Services solution.

In Cisco 12000 series Internet routers, UTI VLAN is implemented with a tunnel card. For information about how a tunnel card supports UTI tunneling and encapsulates/decapsulates packets, see [Tunnel](#page-3-0)  [Cards in 12000 Series Internet Routers, page 4](#page-3-0).

- **•** Cisco 10720 Internet routers with Cisco IOS 12.0(19)SP or later support VLAN-to-UTI mapping on 24-port Fast Ethernet (FE) line cards.
- **•** Cisco 10720 Internet routers with Cisco IOS 12.0(20)SP or later support UTI VLAN Rewrite for VLAN ID translation at each end of the tunnel.
- **•** Cisco 12000 series Internet routers with Cisco IOS 12.0(21)S or later support UTI on VLAN point-to-point subinterfaces. UTI VLAN is supported on 802.1Q subinterfaces only on 8pFE, 1pGE, and 3pGE line cards.

See the following sections for additional information on the features and configuration of UTI VLAN subinterfaces:

- **•** [Feature Overview, page 2](#page-1-0) for descriptions of UTI architecture and operation.
- **•** [Line Cards for UTI VLAN Subinterfaces, page 11](#page-10-0) for specific information on the cards supported.
- **•** [UTI VLAN Subinterface Restrictions, page 15](#page-14-0) for important details on subinterface support.
- [Configuration Tasks, page 17](#page-16-2) for instruction on configuring UTI on 802.1Q VLAN subinterfaces.

### <span id="page-5-0"></span>**UTI Header Description**

Each UTI packet contains a UTI header that includes a unique tunnel ID representing one tunnel.

The UTI tunnel ID and the UTI session ID are assigned via the Command Line Interface (CLI). Refer to [Configuration Tasks, page 17](#page-16-2) for more information on the CLI commands for UTI.

The format of a UTI header is represented in [Figure 3](#page-5-1).

### <span id="page-5-1"></span>*Figure 3 UTI Session Format*

UTI tunnel ID (32 bit field) UTI tunnel key (64 bit field)

### **UTI Tunnel ID**

The tunnel ID identifies the tunnel context on the decapsulating system. The value of the tunnel ID is selected to optimize the context identification efficiency of the decapsulating system. A decapsulation implementation may therefore elect to support a smaller tunnel identifier bit field. In this implementation this was achieved by setting an upper value for the UTI tunnel identifier of 1023. The UTI Tunnel Identifier value 0 is reserved for use by the protocol.

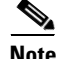

**Note** This tunnel ID must be unique on the decapsulating system and is restricted to the least significant 10 bits.

### **UTI Tunnel Key**

The tunnel key is an 8-octet signature that is shared between the two end-points of a UTI tunnel. This tunnel key reduces the chance that contamination of the decapsulated traffic will occur due to error in configuration. This signature is configured at both the source and destination routers and must match or the data will be dropped. The value of the tunnel key should be chosen for maximum opacity.

Ι

# <span id="page-6-0"></span>**UTI Keepalive**

The keepalive feature is implemented as a request/response mechanism between the interfaces at each end of a UTI tunnel. The keepalive function periodically monitors the status of the UTI tunnel and informs the user about the tunnel status and the reason for any failure.

The keepalive signal is very useful to rapidly detect interface failures. Use the **keepalive** command to better monitor and maintain UTI tunnel configurations.

If one of the endpoints of a UTI tunnel is a Cisco 10720 Internet Router and the other end is a Cisco 7000 series or Cisco 12000 series router, you must also use the **tunnel uti keepalive old** command to ensure 10720 and non-10720 interoperability.

# **Benefits**

UTI allows provides a simple to integrate Layer 2 VPN model for both internal and external use. This enables:

- **•** The ability to transport non-IP traffic over an IP backbone.
- **•** Routing isolation between the service provider and the customer networks.
- **•** Operational simplicity.

When configuring UTI on a 10720 Internet router, you can also configure Quality of Service (QoS) parameters, such as:

- Police, rate limit, or packet marking on inbound traffic flowing into the UTI tunnel (encapsulating system).
- **•** Output queuing or packet marking on outbound traffic flowing out of the UTI tunnel (decapsulating system) to provide differentiated services.

# **Restrictions**

I

This section contains information on the following:

- **•** [Line Cards for UTI Interfaces, page 8](#page-7-0)
- **•** [Line Cards for UTI Frame Relay Subinterfaces, page 9](#page-8-0)
- **•** [Line Cards for UTI VLAN Subinterfaces, page 11](#page-10-0)
- **•** [Limitations Specific to 12000 Series Internet Routers, page 13](#page-12-0)
- **•** [Frame Relay Subinterface Restrictions, page 14](#page-13-0)
- **•** [UTI VLAN Subinterface Restrictions, page 15](#page-14-0)

# <span id="page-7-0"></span>**Line Cards for UTI Interfaces**

This section specifies the line cards that provide interface support for UTI tunnels. For information on the line cards that support subinterfaces, see [Line Cards for UTI Frame Relay Subinterfaces, page 9.](#page-8-0)

### **UTI Interface Support for Line Cards facing the Customer Network Site (Ingress Encapsulation and Egress Decapsulation)**

<span id="page-7-1"></span>The line cards in [Table 2](#page-7-1) are used for the interfaces that face the customer network site. These cards provide interface support for UTI tunnels in the 12000 series Internet routers.

| <b>Line Card</b>                                                                                | <b>Engine 0</b> | <b>Engine 1</b> | <b>Engine 2</b> |  |
|-------------------------------------------------------------------------------------------------|-----------------|-----------------|-----------------|--|
| 4 port OC-3 POS                                                                                 | Supported       |                 |                 |  |
| 8 port OC-3 POS                                                                                 |                 |                 | Supported       |  |
| 16 port OC-3 POS                                                                                |                 |                 | Supported       |  |
| 1 port OC-12 POS                                                                                | Supported       |                 |                 |  |
| 4 port OC-12 POS                                                                                |                 |                 | Supported       |  |
| 8 port Fast Ethernet                                                                            |                 | Supported       |                 |  |
| 1 port Gigabit Ethernet                                                                         |                 | Supported*      |                 |  |
| 3 port Gigabit Ethernet                                                                         |                 |                 | Supported*      |  |
| 2 port Channelized<br>OC-3/STM-1 (DS1/E1)                                                       | Supported**     |                 |                 |  |
| 6 port Channelized T3                                                                           | Supported**     |                 |                 |  |
| 6 port DS3                                                                                      | Supported**     |                 |                 |  |
| 12 port DS3                                                                                     | Supported**     |                 |                 |  |
| 6 port E3                                                                                       | Supported**     |                 |                 |  |
| 12 port E3                                                                                      | Supported**     |                 |                 |  |
| * Supported with Cisco IOS 12.0(19)S or later<br>** Supported with Cisco IOS 12.0(21)S or later |                 |                 |                 |  |

*Table 2 Interface Support in Line Cards facing the Customer Network Site* 

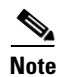

**Note** UTI is not supported on multilink interfaces on 2 port STM-1/OC-3 Channelized E1/T1 and 6 port Channelized T3 line cards.

ן

### **Interface Support for Line Cards Facing the Backbone (Egress Encapsulation and Ingress Decapsulation)**

The line cards in [Table 3](#page-8-1) are used for the interfaces that face toward the backbone. These line cards provide interface support for UTI tunnels in 12000 series Internet routers.

| <b>Line Card</b>                                                                                                    | <b>Engine 0</b> | <b>Engine 1</b> | <b>Engine 2</b> | Engine 4+  |
|----------------------------------------------------------------------------------------------------|-----------------|-----------------|-----------------|------------|
| 4 port OC-3 POS                                                                                                    | Supported       |                 |                 |            |
| 8 port OC-3 POS                                                                                                    |                 |                 | Supported       |            |
| 16 port OC-3 POS                                                                                                    |                 |                 | Supported       |            |
| 1 port OC-12 POS                                                                                                    | Supported       |                 |                 |            |
| 4 port OC-12 POS                                                                                                    |                 |                 | Supported       |            |
| 1 port OC-48 POS                                                                                                    |                 |                 | Supported       |            |
| 4 port OC-48 POS                                                                                                    |                 |                 |                 | Supported* |
| 1 port OC-192 POS                                                                                                    |                 |                 |                 | Supported* |
| 4 port OC-3 ATM                                                                                                    | Supported       |                 |                 |            |
| 1 port OC-12 ATM                                                                                                    | Supported       |                 |                 |            |
| 4 port OC-12 ATM                                                                                                    |                 |                 | Supported       |            |
| 1 port OC-48 DPT                                                                                                    |                 |                 | Supported       |            |
| * The Engine 4+ version replaces the initial Engine 4 version, which has reached End of Sale<br>(EOS).<br>4 port OC-48 POS and 1 port OC-192 POS Engine 4 line cards are supported starting in Cisco<br>IOS 12.0(18)S and later releases.<br>4 port OC-48 POS and 1 port OC-192 POS Engine 4+ line cards are supported starting in |                 |                 |                 |            |

<span id="page-8-1"></span>*Table 3 Interface Support in Line Cards Facing the Backbone*

<span id="page-8-0"></span>**Line Cards for UTI Frame Relay Subinterfaces**

 $\mathbf I$ 

Cisco IOS 12.0(21)S and later releases.

This section specifies the line cards that support UTI in Frame Relay subinterfaces. For information on the line cards that support regular interfaces, see [Line Cards for UTI Interfaces, page 8.](#page-7-0)

### **Subinterface Support for Line Cards Facing the Customer Network Site (Ingress Encapsulation and Egress Decapsulation)**

The line cards in [Table 2](#page-7-1) are used for the subinterfaces that face the customer network site. These cards provide sub- interface support for UTI tunnels with Cisco IOS 12.0(19)S or later.

| <b>Line Card</b>                                                                                | <b>Engine 0</b> | <b>Engine 1</b> | <b>Engine 2</b> |  |
|-------------------------------------------------------------------------------------------------|-----------------|-----------------|-----------------|--|
| 4 port OC-3 POS                                                                                 | Supported*      |                 |                 |  |
| 8 port OC-3 POS                                                                                 |                 |                 | Supported*      |  |
| 16 port OC-3 POS                                                                                |                 |                 | Supported*      |  |
| 1 port OC-12 POS                                                                                | Supported*      |                 |                 |  |
| 4 port OC-12 POS                                                                                |                 |                 | Supported*      |  |
| 1 port OC-48 POS                                                                                |                 |                 | Supported*      |  |
| 1 port Gigabit Ethernet                                                                         |                 | Supported*      |                 |  |
| 3 port Gigabit Ethernet                                                                         |                 |                 | Supported*      |  |
| 2 port STM-1/OC-3<br>Channelized E1/T1                                                          | Supported**     |                 |                 |  |
| 6 port Channelized T3                                                                           | Supported**     |                 |                 |  |
| * Supported with Cisco IOS 12.0(19)S or later<br>** Supported with Cisco IOS 12.0(21)S or later |                 |                 |                 |  |

*Table 4 Subinterface Support for Line Cards facing the Customer Network Site*

### **Subinterface Support for Line Cards Facing the Backbone (Egress Encapsulation and Ingress Decapsulation)**

<span id="page-9-0"></span>The line cards in [Table 5](#page-9-0) are used for the subinterfaces that face toward the backbone. These line cards provide sub- interface support for UTI tunnels with Cisco IOS 12.0(19)S or later.

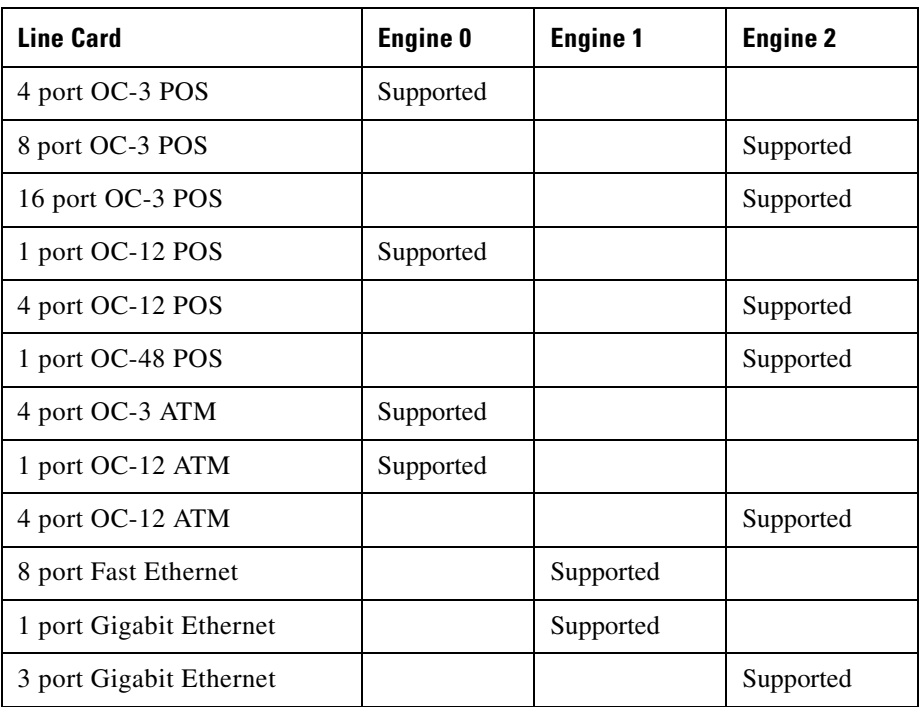

 $\mathbf I$ 

*Table 5 Subinterface Support for Line Cards Facing the Backbone*

# <span id="page-10-0"></span>**Line Cards for UTI VLAN Subinterfaces**

This section specifies the line cards that support UTI VLAN subinterfaces in Cisco 12000 series Internet routers. For information on the line cards that support standard UTI interfaces, see [Line Cards for UTI](#page-7-0)  [Interfaces, page 8](#page-7-0).

### **Subinterface Support for Line Cards Facing the Customer Network Site (Ingress Encapsulation and Egress Decapsulation)**

The line cards in [Table 6](#page-10-1) are used for the subinterfaces that face the customer network site. These cards provide sub- interface support for UTI tunnels with Cisco IOS 12.0(21)S or later.

<span id="page-10-1"></span>[Table 6](#page-10-1) describes the additional memory required by each VLAN 802.1Q line card for packet encapsulation at the ingress interface from the customer network.

| <b>VLAN 802.10 Line Card</b> | <b>Additional CPU Memory</b><br><b>Allocated</b> | <b>Additional PSA Memory</b><br><b>Allocated</b> |
|------------------------------|--------------------------------------------------|--------------------------------------------------|
| 8pFE                         | 389 KB                                           | N/A                                              |
| 1pGE                         | 49 KB                                            | N/A                                              |
| 3pGE                         | 146 KB                                           | 48 KB in PLU SDRAM<br>1.5 KB in SSRAM            |

*Table 6 Additional Memory Consumption for Ingress Encapsulation on 802.1Q Line Cards*

### **8pFE 1pGE Line Cards**

For 8pFE and 1pGE line cards, when the first UTI tunnel is bound to a VLAN port interface, the software switching vector of the port is reset to use the UTI VLAN forwarding path. If a packet arriving from the customer network is encapsulated in 802.1Q format with a VLAN ID configured for a UTI tunnel, the packet is forwarded by the UTI VLAN forwarding path to the tunnel card.

All other packets are sent on the normal forwarding path if either of the following are true:

- The packet is not 802.1Q encapsulated.
- **•** The packet is 802.1Q encapsulated but has no UTI tunnel bound to its VLAN ID.

When UTI VLAN is configured on 8pFE and 1pGE line cards, no significant change takes place in the rate of large packet forwarding.

When the last UTI VLAN tunnel is unbound from a port, the switching vector is restored to the normal forwarding path. There is no further performance impact.

### **3pGE Line Cards**

<span id="page-11-0"></span>Before a 3pGE line card is configured for UTI VLAN, packets are forwarded as shown in [Table 7](#page-11-0).

**Port Header Compression Type of Packet Received Forwarding Path L2 Encapsulation L3 Packet Header Compre Compressed** On ARPA SNAP SAP 802.1Q ARPA 802.1Q SNAP 802.1Q SAP IP unicast Yes Fast IP multicast Figure 1 Slow MPLS unicast | Yes | Fast MPLS unicast Yes Slow Others No Slow

*Table 7 Packet Forwarding on 3pGE Line Cards without UTI VLAN*

After a 3pGE line card is configured for UTI VLAN, packets are forwarded as shown in [Table 8.](#page-11-1)

|                              |                                          |                                  | <b>Type of Packet Received</b>           |                                    |                             |
|------------------------------|------------------------------------------|----------------------------------|------------------------------------------|------------------------------------|-----------------------------|
| <b>UTI Active</b><br>on Port | <b>Port Header</b><br><b>Compression</b> | <b>UTI Type</b>                  | L <sub>2</sub><br><b>Encapsulation</b>   | <b>VLAN ID</b><br><b>UTI</b> bound | <b>Forwarding Path</b>      |
| Yes                          | Off                                      | UTI-Raw for<br>port              | All                                      | N/A                                | Fast                        |
|                              |                                          | <b>UTI VLAN</b>                  | <b>ARPA</b><br><b>SNAP</b><br><b>SAP</b> | N/A                                | Slow                        |
|                              |                                          |                                  | 802.1Q ARPA<br>802.1Q SNAP<br>802.1Q SAP | Yes                                | Fast                        |
|                              |                                          |                                  |                                          | N <sub>o</sub>                     | Slow for 802.1Q ARPA        |
|                              |                                          |                                  |                                          |                                    | Slow for 802.1Q<br>SAP/SNAP |
| N <sub>0</sub>               | On                                       | Refer to the entries in Table 7. |                                          |                                    |                             |

<span id="page-11-1"></span>*Table 8 Packet Forwarding on 3pGE Line Cards with UTI VLAN*

# **General Limitations**

- **•** The number of tunnels is limited logically to 1023.
- **•** Management Information Base (MIB) is not supported.
- **•** Maximum Transmission Unit (MTU):

The size of IP packets flowing through the IP backbone network is: 20 bytes (IP header) + 12 bytes (UTI header) + *x* bytes (UTI payload that consists of the complete L2 frame, including the L2 header), where  $x$  is one of the following values:

1

802.1Q ARPA = 18 Ethernet ARPA = 14 Frame Relay  $=$  4  $HDLC = 4$ 

The MTU of any link in the IP backbone must therefore be equal to or greater than the IP packet size on the pseudo-wire which is  $32 + x$  bytes, where x is one of the L2 frame values described in the preceding paragraph.

On Cisco 10700 series Internet routers, a new CLI command allows you to configure the MTU to a maximum of 2000 bytes on Fast Ethernet interfaces that act as UTI backbone interfaces.

**•** ISIS configurations may not work with UTI.

For customer networks that use ISIS, the ISIS administrator specifies a guaranteed MTU that can successfully propagate through the network. As a result, the ISIS protocol packs link state information into units of the guaranteed size. If packets cannot traverse the network, ISIS recognizes the link as being unavailable and routes around it.

With respect to UTI, when the encapsulation header is added to the default ISIS packet size of 1492 bytes, the resulting packet size may exceed the MTU of certain networks (or segments) along the backbone. As specified in the previous bulleted item, the backbone MTU must be greater than the MTU on the pseudo-wire. Any packet with a combined size (UTI and L2 headers) that exceeds the backbone MTU will be dropped. For example, if one of the backbone segments is Ethernet (with an MTU of 1500 bytes), and the default ISIS packet size is used, the ISIS/UTI configuration would fail. The packets would not be able to traverse the tunnel and ISIS would recognize the link as being unavailable.

The only workaround is to use the pseudo-wire MTU as the MTU for ISIS packets in the ISIS network.

# <span id="page-12-0"></span>**Limitations Specific to 12000 Series Internet Routers**

This section describes the restrictions that apply only to 12000 series Internet routers.

#### **General Limitations**

Using loopback addresses assigned to UTI tunnels as destinations for routing protocols is not recommended: this will consume bandwidth on the tunnel card installed in a 12000 series Internet router.

#### **Tunnel Card Support**

- UTI on 12000 series Internet routers requires a tunnel card. This tunnel card must be an Engine 2 OC-48 POS card. Tunnel cards are not required with on 7200, 7500, and 10700 series routers.
- **•** The tunnel card does not run any features.
- **•** The tunnel card does not support tag forwarding.
- **•** The interface port on the tunnel card is automatically set to loopback internal. Removing this loopback will result in all the tunnels getting dropped.

#### **Feature Support on non-UTI Ports of an Ingress UTI Card**

[Table 9](#page-13-1) summarizes the features supported or not supported on the non-UTI ports of an ingress UTI line card. Please review the comments below for additional descriptions of these restrictions.

| <b>Feature</b>        | <b>Engine 0 and Engine 1</b> | <b>Engine 2</b>                                                                                                    |
|-----------------------|------------------------------|----------------------------------------------------------------------------------------------------|
| Input ACL             | Supported                    | Not supported                                                                                                    |
| BGP policy accounting | Supported                    | Not supported                                                                                                    |
| IP Color              | Supported                    | Not supported                                                                                                    |
| <b>PIRC</b>           | Not supported                | Not supported                                                                                                    |
| Frame Relay switching | Supported                    | Supported in IOS Release $12.0(20)$ ST and earlier<br>versions (not supported if input or output ACLs<br>are enabled) |
| Sampled Netflow       | Supported                    | Supported                                                                                                    |

<span id="page-13-1"></span>*Table 9 Feature Support on non-UTI Ports of an Ingress UTI Card*

- Configuring input Access Control Lists (ACLs) on any port on an Engine 2 line card that also has UTI tunnels bound to one or more interfaces will cause the UTI microcode on that line card to be swapped out in favor of the ACL microcode ([Table 9\)](#page-13-1).
- **•** Features such as MPLS VPN, Per Interface Rate Control (PIRC), input ACL, Border Gateway Protocol (BGP) policy accounting, and IP packet coloring will not be supported on an ingress Engine 2 card on the encapsulating router. Configuring any of these features on any other port on the card will cause the UTI tunnel to be dropped permanently ([Table 9\)](#page-13-1).
- **•** Frame Relay DLCI switching and Sampled Netflow will be available on the other ports of an ingress Engine 2 card on the encapsulating router. Frame Relay switching is supported on non-UTI ports of Engine 2 line cards only in Cisco IOS Release 12.0(20)ST and earlier versions ([Table 9\)](#page-13-1).
- **•** The 8-Port Fast Ethernet line card should not be connected to a hub or switch when UTI is configured on the ingress side of one or more ports. This will result in the box being flooded with packets. Because CAM filtering is disabled when UTI enabled, this filter mode is shared by all eight ports and all connected ports will receive packets even if they are not supposed to (see [Table 9\)](#page-13-1).

#### **Output ACL Support on a Router with Ingress UTI**

If Output ACLs are configured on any line card in the router, the ingress UTI on Engine 2 cards will not be supported (see [Table 10\)](#page-13-2).

| <b>Feature</b> | <b>Engine 0 and Engine 1</b> | <b>Engine 2</b> |
|----------------|------------------------------|-----------------|
| Output ACL     | Supported                    | Not supported   |

<span id="page-13-2"></span>*Table 10 Output ACL Support on the Router with Ingress UTI*

### <span id="page-13-0"></span>**Frame Relay Subinterface Restrictions**

- **•** UTI is supported on Frame Relay subinterfaces on Cisco 12000 series Internet routers with Cisco IOS 12.0(19)S or later.
- See [Line Cards for UTI Frame Relay Subinterfaces, page 9](#page-8-0) for additional information on line card support and restrictions.
- If a Frame Relay subinterface is configured for tunneling, it must be mapped to a unique UTI tunnel (Each UTI tunnel must have a 1:1 mapping with a FR sub-interface).

Ι

**•** The DLCI at the ingress router must be the same DLCI bound at the egress router.

- **•** UTI Frame Relay subinterfaces support 10-bit DLCI addresses. Frame Relay Extended Addressing is not supported.
- **•** Multi-point DLCIs are not supported.
- **•** If BGP, IPcolor, PIRC, input ACLs or output ACLs are configured on any port in a line card that also contains a Frame Relay UTI port, the UTI port will be disabled.
- The Frame Relay subinterfaces are supported on Engine 0 and Engine 2 line cards only. Frame Relay subinterfaces on Engine 2 line cards now support three modes of operation: UTI, DLCI switching and IP termination. However, all three modes can not be configured on a single physical port at the same time. See [Line Card Support for Frame Relay Subinterfaces, page 5](#page-4-2) for specific information on the supported line cards.

# <span id="page-14-0"></span>**UTI VLAN Subinterface Restrictions**

- **•** UTI is supported on 802.1Q VLAN subinterfaces:
	- **–** On Cisco 10700 series Internet routers with Cisco IOS 12.0(19)SP or later.
	- **–** On Cisco 12000 series Internet routers with Cisco IOS 12.0(19)S or later.
- See [Line Cards for UTI VLAN Subinterfaces, page 11](#page-10-0) for additional information on Cisco 12000 line card support and restrictions.
- **•** If UTI-Raw is configured for a port interface, you cannot create an 802.1Q (8pFE, 1pGE, or 3pGE) subinterface under the port interface. Therefore, you cannot configure a UTI VLAN tunnel.
- If an 802.1Q subinterface (with or without UTI tunnel binding) is configured under a port interface on a Cisco 12000 series Internet router, you cannot bind a UTI tunnel to the port interface. You must first remove the subinterface before you can bind a UTI tunnel.

This restriction does not apply to Cisco 10700 series Internet routers. You can apply a UTI tunnel to a 10700 port interface to provide Transparent LAN Services (TLS) across the IP network.

- **•** Certain IP and MPLS packets coming from a port on a Cisco 12000 3pGE line card may be punted to the slow path for forwarding. This can result in a performance degradation and occurs when both of the following two conditions are met:
	- **–** The port has at least one 802.1Q subinterface that is UTI tunnel bound.
	- **–** The IP or MPLS packet comes from the port interface itself (in this case it is not 802.1Q encapsulated) or from an 802.1Q subinterface that is under the port interface and has no UTI tunnel bound.
- **•** An error message is displayed and a traceback may occur if you do any of the following:
	- **–** Bind a UTI tunnel to an 802.1Q subinterface.
	- **–** Delete the 802.1Q subinterface.
	- **–** Re-create the 802.1Q subinterface.

To avoid the error message, first unbind the UTI tunnel before you delete the subinterface.

# **Related Documents**

### **General Configuration**

- **•** *Cisco IOS Release 12.0 Configuration Fundamentals Configuration Guide*
- **•** *Cisco IOS Release 12.0 Configuration Fundamentals Command Reference*

**•** *Internetwork Design Guide*: refer to the chapter "Internetworking Design Basics" for information on tunnelling.

### **Cisco Express Forwarding**

- **•** *Cisco Express Forwarding Overview*
- **•** *Cisco Express Forwarding Commands*
- **•** *Configuring Cisco Express Forwarding*

#### **IP Routing and Addressing**

- **•** *Cisco IOS IP and IP Routing Configuration Guide*
- **•** *Cisco IOS Release 12.0 Network Protocols Command Reference, Part 1*: refer to the "IP Addressing Commands" chapter for information on IP addressing.

#### **Frame Relay**

- **•** *Frame Relay*. Includes a general overview.
- **•** *Configuring Frame Relay*, Release 12.0 for Frame Relay configuration.
- **•** *Frame Relay Commands*, Release 12.0.

#### **Interface Configuration**

- **•** *Cisco IOS Interface Command Referenc*e: for complete descriptions of the logical interface commands.
- **•** *Configuring Logical Interfaces*: this document contains information on configuring tunnels and general descriptions of tunnelling technology.

# <span id="page-15-0"></span>**Supported Platforms**

- **•** 7200 series routers
- **•** 7500 series routers
- **•** 10700 series Internet routers
- 12000 series Internet routers

#### **Determining Platform Support Through Feature Navigator**

Cisco IOS software is packaged in feature sets that support specific platforms. To get updated information regarding platform support for this feature, access Feature Navigator. Feature Navigator dynamically updates the list of supported platforms as new platform support is added for the feature.

Feature Navigator is a web-based tool that enables you to quickly determine which Cisco IOS software images support a specific set of features and which features are supported in a specific Cisco IOS image.

To access Feature Navigator, you must have an account on Cisco.com. If you have forgotten or lost your account information, send a blank e-mail to cco-locksmith@cisco.com. An automatic check will verify that your e-mail address is registered with Cisco.com. If the check is successful, account details with a new random password will be e-mailed to you. Qualified users can establish an account on Cisco.com by following the directions at http://www.cisco.com/register.

Ι

Feature Navigator is updated regularly when major Cisco IOS software releases and technology releases occur. For the most current information, go to the Feature Navigator home page at the following URL:

http://www.cisco.com/go/fn

# <span id="page-16-0"></span>**Supported Standards, MIBs, and RFCs**

#### **Standards**

No new or modified standards are supported by this feature.

### **MIBs**

No new or modified MIBs are supported by this feature.

To obtain lists of supported MIBs by platform and Cisco IOS release, and to download MIB modules, go to the Cisco MIB web site on Cisco Connection Online (CCO) at http://www.cisco.com/public/sw-center/netmgmt/cmtk/mibs.shtml.

### **RFCs**

No new or modified RFCs are supported by this feature.

# <span id="page-16-1"></span>**Prerequisites**

- **•** UTI tunnels are supported with the basic IP package.
- **•** UTI support on the 12000 series Internet Router requires implementation of a tunnel card. The tunnel card must be an Engine 2 OC-48 POS card.
- **•** The Layer 2 UTI implementation discussed in this document is supported:
	- **–** On Cisco 10720 Internet routers with Cisco IOS release 12.0(19)SP or later.
	- **–** On Cisco 12000 series Internet routers with Cisco IOS release 12.0(18)S or later.
- **•** UTI on Frame Relay point-to-point subinterfaces is supported with Cisco IOS 12.0(19)S or later.
- **•** UTI VLAN on 802.1Q subinterfaces is supported:
	- **–** On Cisco 10720 Internet routers with Cisco IOS release 12.0(19)SP or later.
	- **–** On Cisco 12000 series Internet routers with Cisco IOS release 12.0(21)S or later.

# <span id="page-16-2"></span>**Configuration Tasks**

See the following sections for configuration tasks for the Universal Transport Interface feature.

- **•** [Define a Loopback Address, page 18](#page-17-0) (required)
- [Define the Tunnel, page 18](#page-17-1) (required)
- **•** [Configure the Interface for UTI Operation, page 20](#page-19-0) (required)
	- **–** [Configure an Ethernet Interface, page 20](#page-19-1)
	- **–** [Configure a POS Interface, page 21](#page-20-0)
	- **–** [Configure a Frame Relay Subinterface, page 22](#page-21-0)
- **–** [Configure a VLAN Subinterface, page 22](#page-21-1)
- **•** [Configure Routing, page 23](#page-22-0) (required)
- **•** [Configure the Tunnel Card \(12000 Series Internet Routers Only\), page 23](#page-22-1) (required for 12000 routers only)
- **•** [Verify the Route to the Tunnel Destination End Point, page 24](#page-23-0) (required)

# <span id="page-17-0"></span>**Define a Loopback Address**

Define a loopback address to act as a reference for decapsulation.

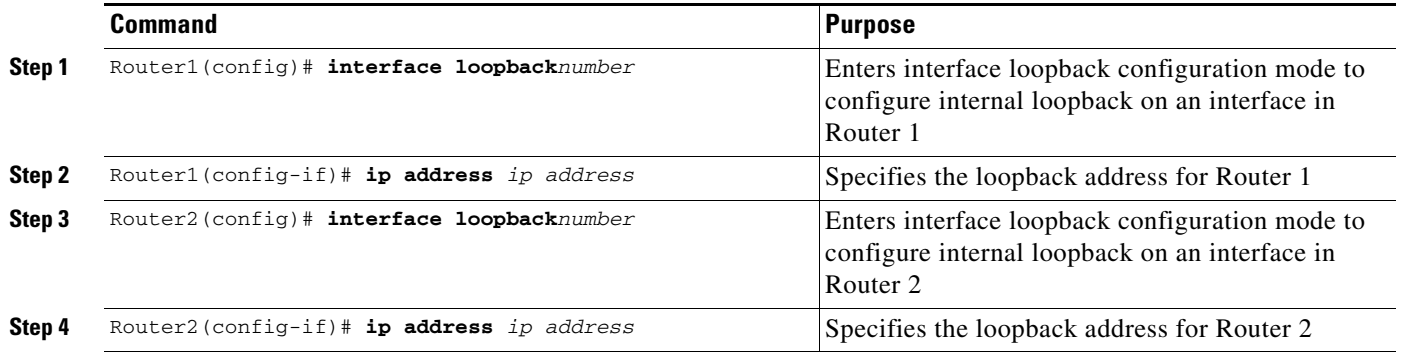

# <span id="page-17-1"></span>**Define the Tunnel**

The tunnel must be bound to a physical interface, the source and destinations must be identified, and it must be set in UTI.

ו

**Command Purpose Step 1** Router(config)# **interface tunnel***number* Enters interface configuration mode for the specified tunnel. **Step 2** Router(config-if)# **ip unnumbered** *type slot*/*port* Use the IP address of the backbone interface as the tunnel interface address. A backbone interface is an interface on a UTI PE (Provider Edge) router. The backbone interface is the interface that faces the service provider backbone network instead of the customer network. **Step 3** Router(config-if)# **no ip directed-broadcast Note** This command is entered by default on the interface and only needs to be entered if previously changed. Disables directed broadcast-to-physical broadcast translation on the interface.

To define the tunnel, complete the steps below for both routers.

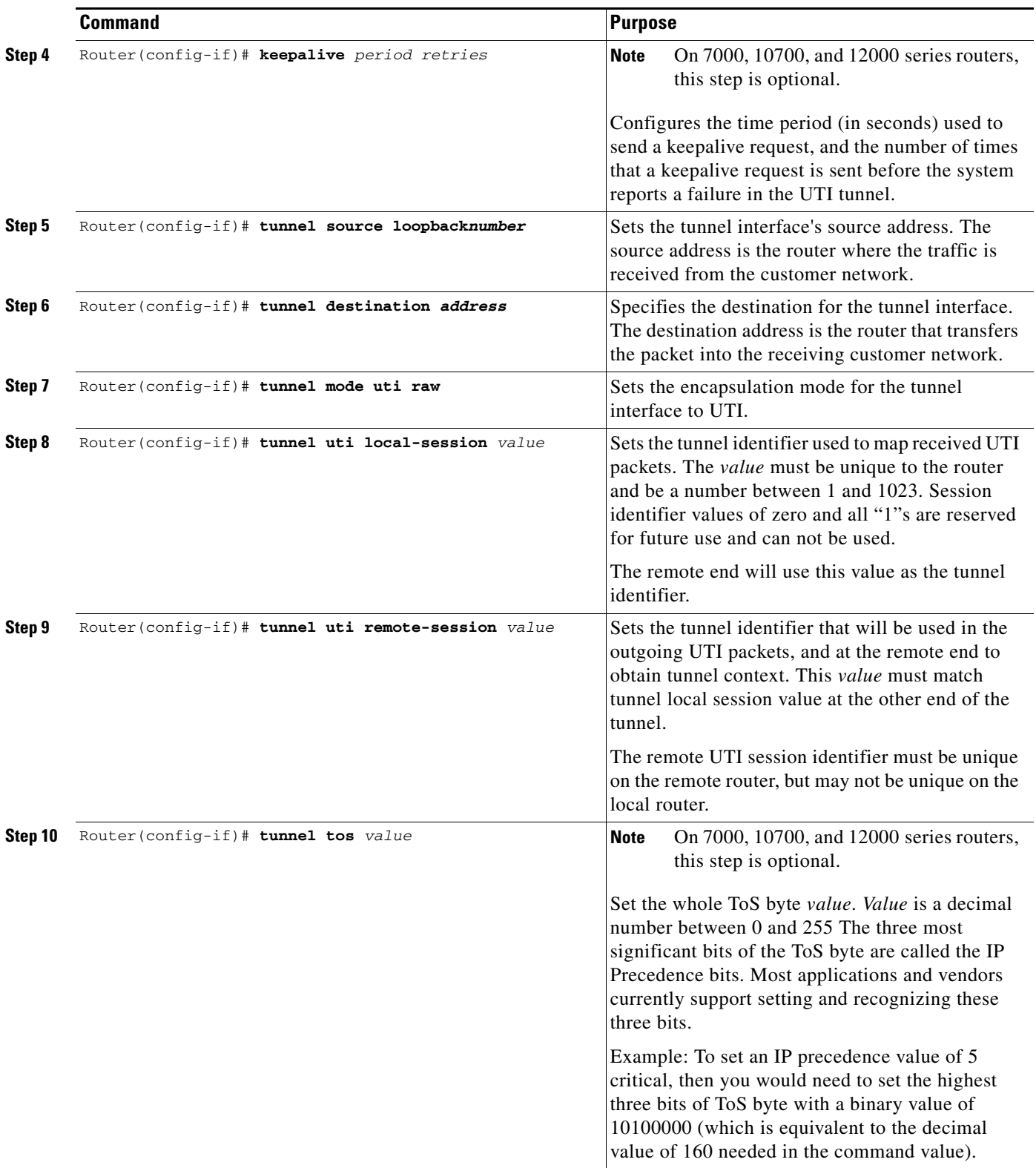

 $\mathbf{I}$ 

 $\blacksquare$ 

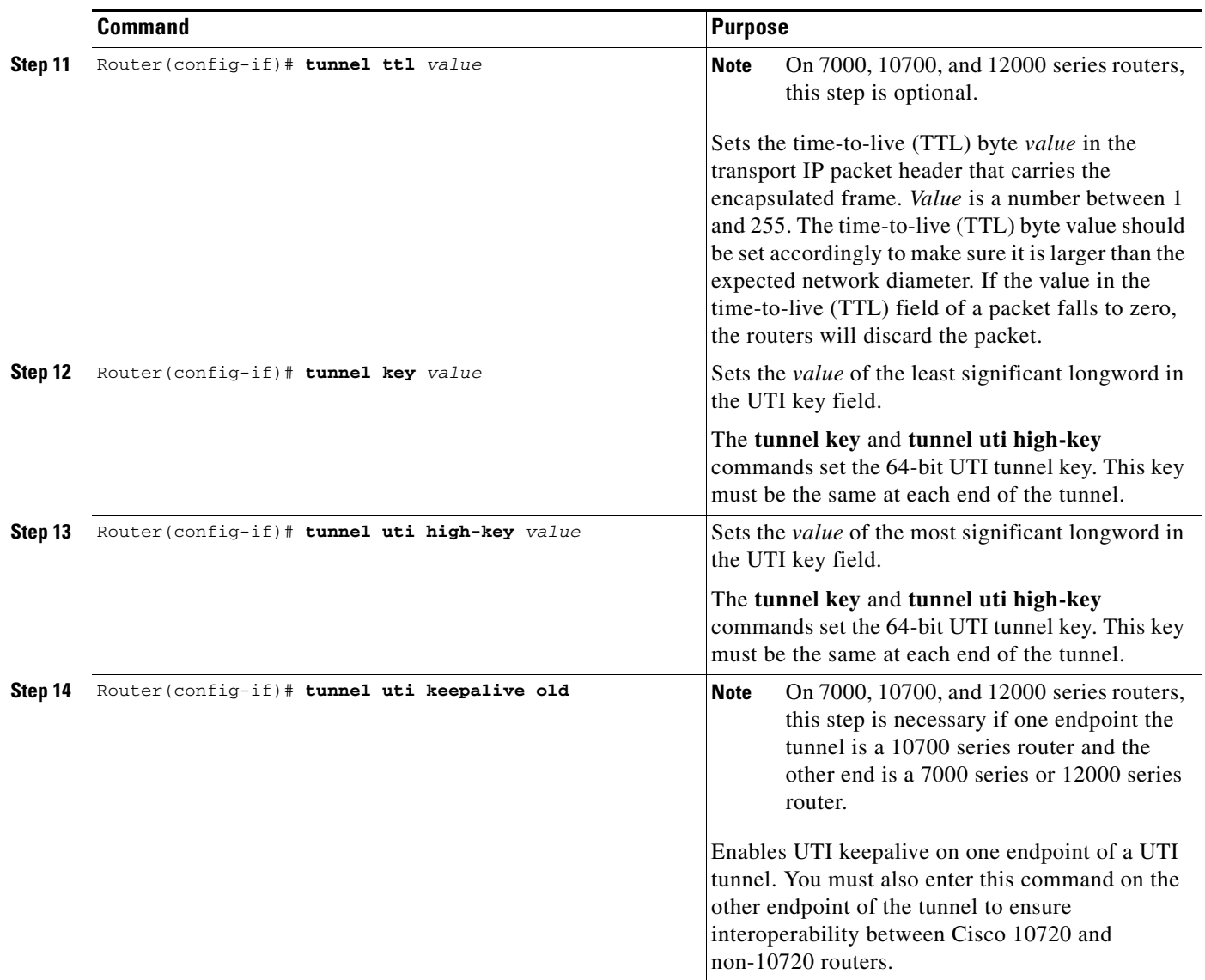

# <span id="page-19-0"></span>**Configure the Interface for UTI Operation**

Follow the instructions in this section to configure UTI operation in the appropriate interface. These steps must be completed for the routers at both ends of the tunnel.

 $\mathbf I$ 

- **•** [Configure an Ethernet Interface, page 20](#page-19-1)
- **•** [Configure a POS Interface, page 21](#page-20-0)
- **•** [Configure a Frame Relay Subinterface, page 22](#page-21-0)

### <span id="page-19-1"></span>**Configure an Ethernet Interface**

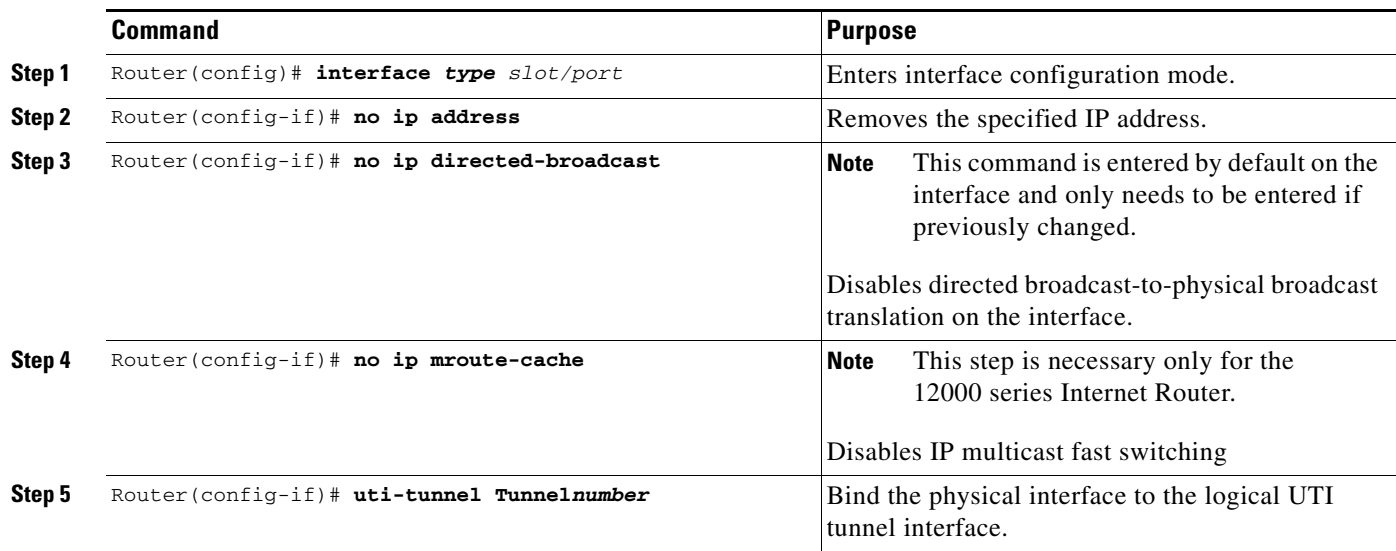

Follow the steps below to change the selected Ethernet interface to UTI, bind it to the tunnel, and start it.

# <span id="page-20-0"></span>**Configure a POS Interface**

 $\mathbf{I}$ 

Follow the steps below to change the selected POS interface to UTI, bind it to the tunnel and start it.

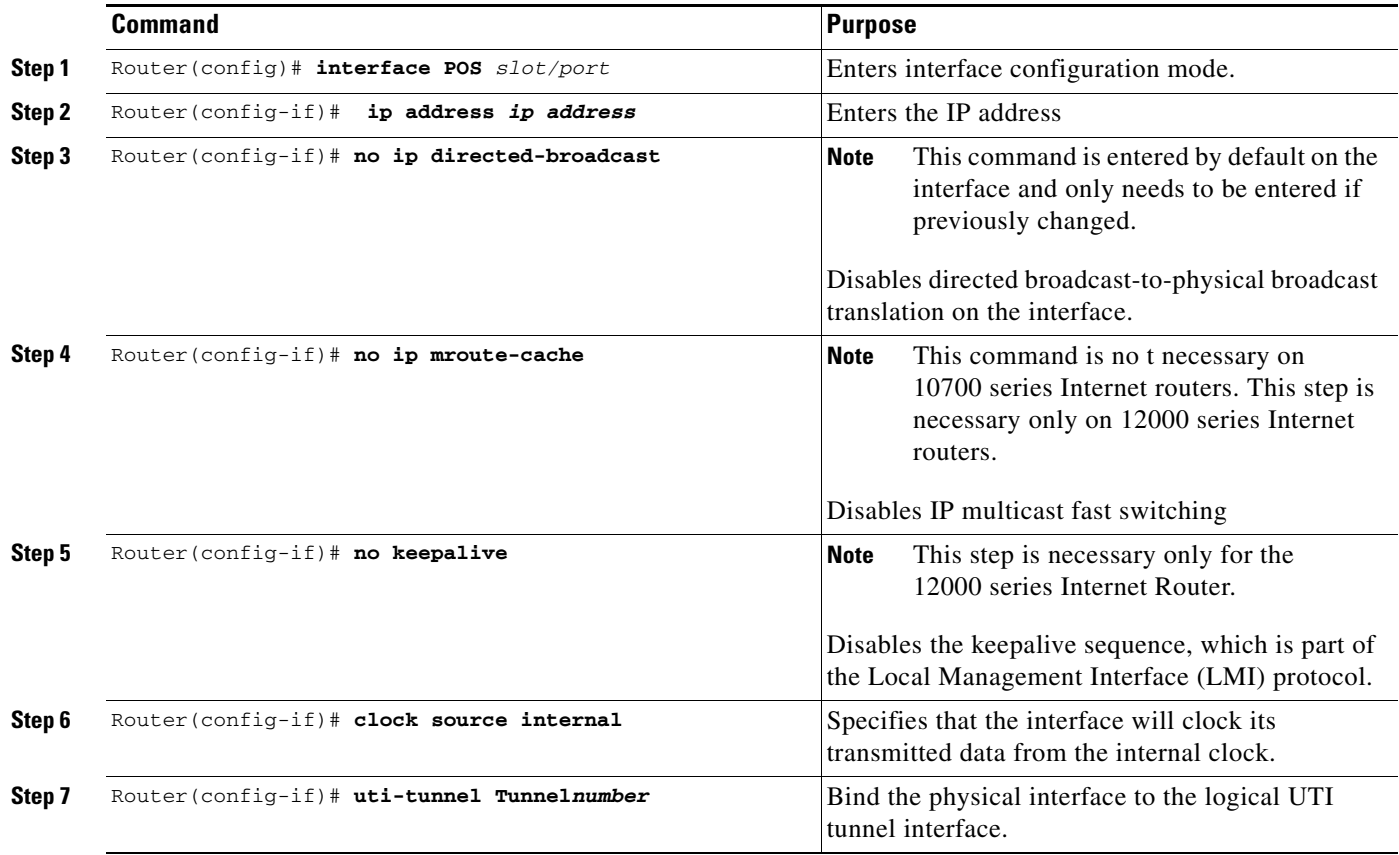

### <span id="page-21-0"></span>**Configure a Frame Relay Subinterface**

To configure a UTI Frame Relay subinterface, the port must first be configured for Frame Relay encapsulation. The sub-interface is then selected, bound to a unique DLCI and to a UTI tunnel.

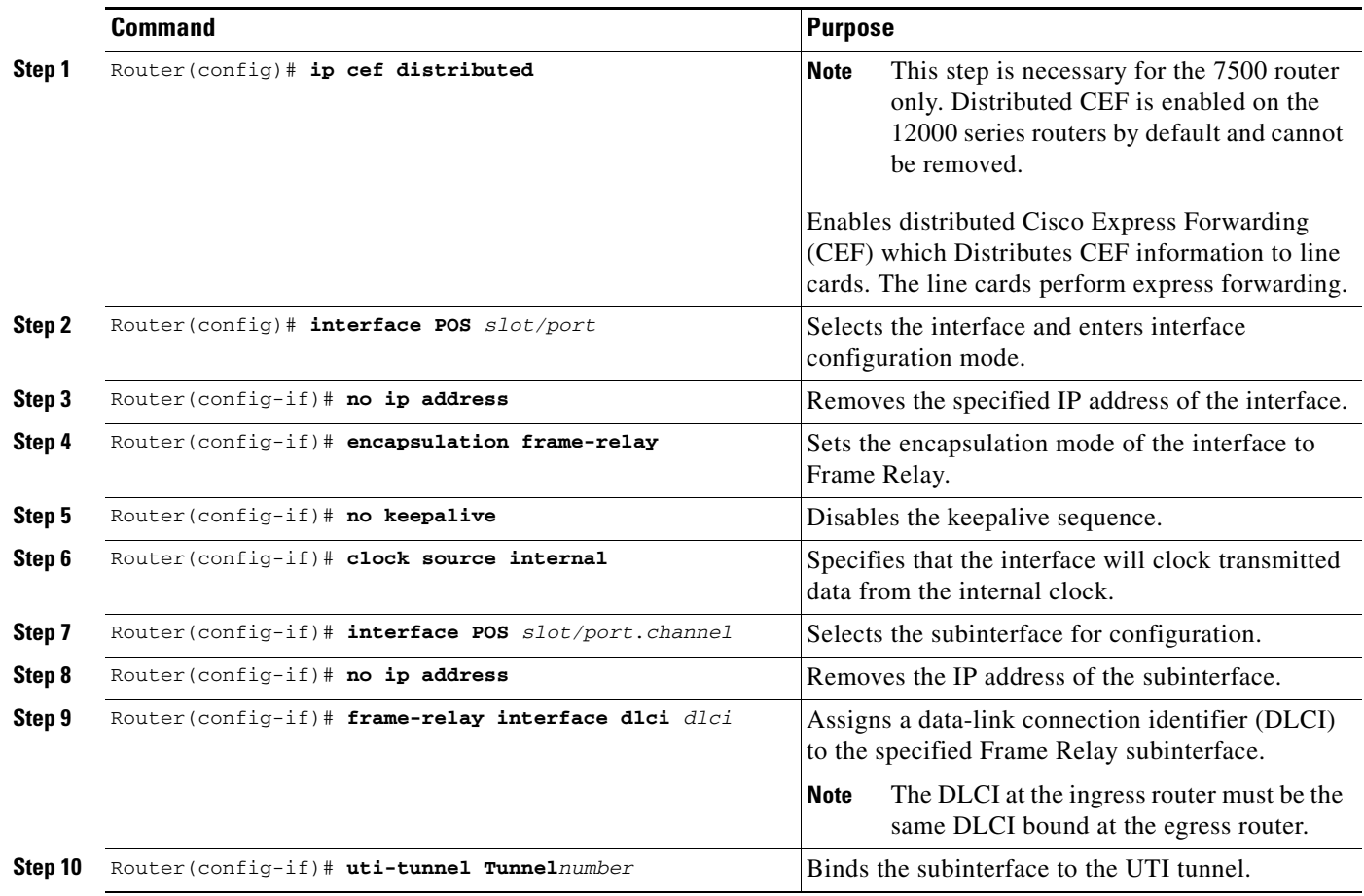

### <span id="page-21-1"></span>**Configure a VLAN Subinterface**

To configure a UTI VLAN subinterface, you must first configure a selected Ethernet port for VLAN 802.1Q encapsulation. Then you must bind the interface to a UTI tunnel and start it.

 $\mathsf I$ 

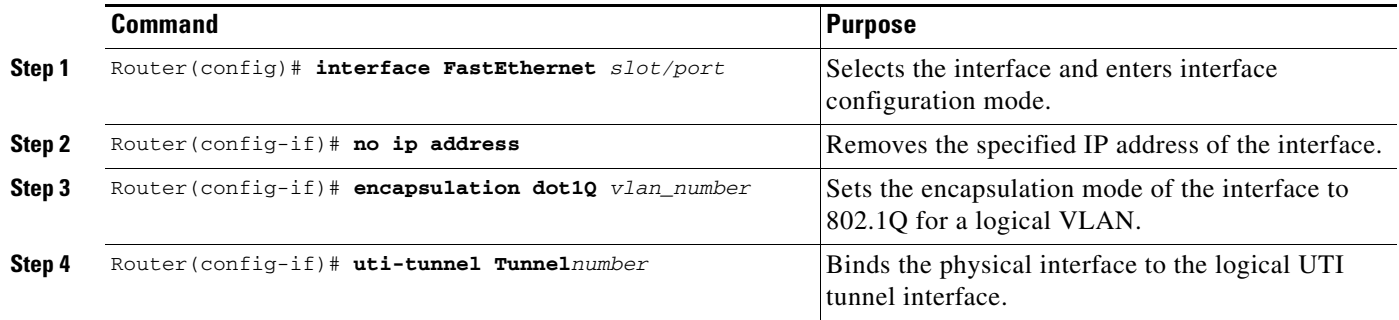

# <span id="page-22-0"></span>**Configure Routing**

Complete the following steps for the routers at both ends of the tunnel.

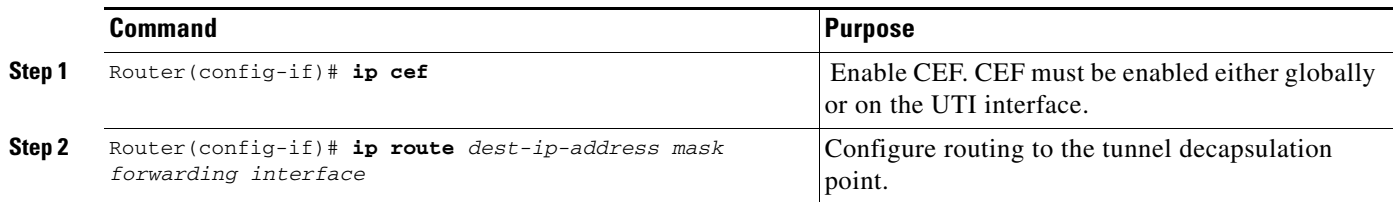

# <span id="page-22-1"></span>**Configure the Tunnel Card (12000 Series Internet Routers Only)**

UTI on the 12000 series Internet Router requires a tunnel card. This tunnel card must be an Engine 2 OC-48 POS card. Tunnel cards are not required with 7200, 7500, and 10700 series routers.

The tunnel cards must be configured in both routers. Complete the steps below for the tunnel cards in both routers. For each card, you must disable keepalives and the Cisco Discovery Protocol *before* the card is configured as a tunnel card. The interface must also be IP enabled with either the **ip unnumbered** command or the **ip address** command. Once these steps are complete, the card can be configured as a tunnel card.

 $\mathbf I$ 

**Note** The tunnel card must use HDLC encapsulation, which is configured by default. In addition, the interface port on the tunnel card is automatically set to loopback internal. Do not remove this loopback or all tunnels will be dropped.

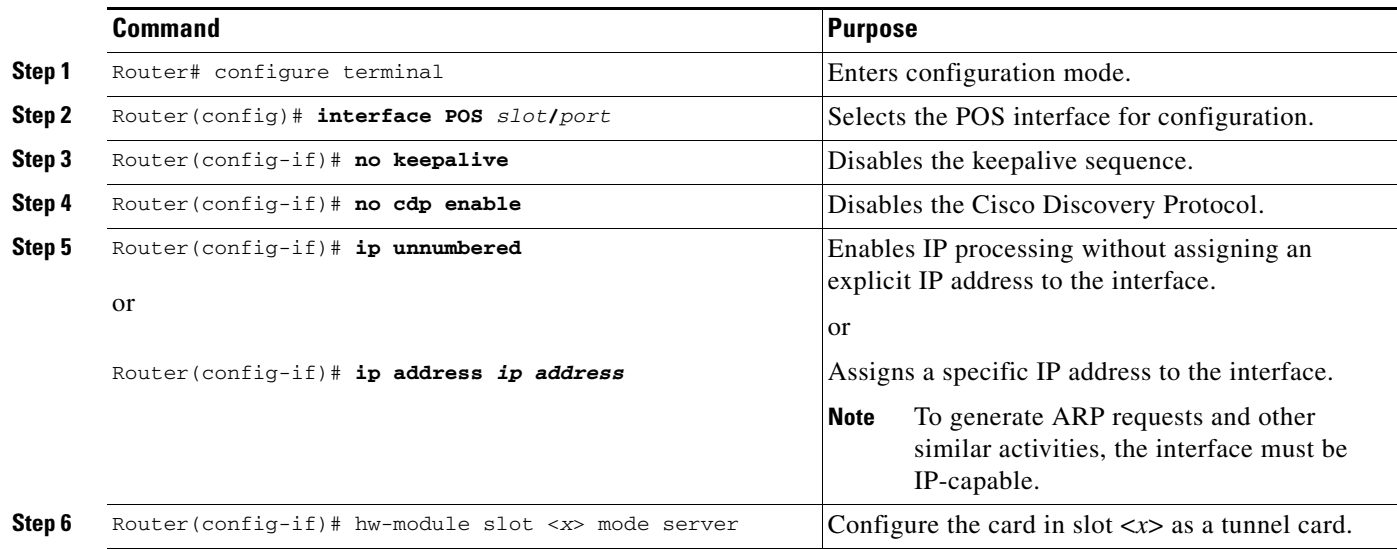

# <span id="page-23-0"></span>**Verify the Route to the Tunnel Destination End Point**

**Step 1** To display the tunnel destination IP address for interfaces, use the **show running-config interface** *tunnel*  command.

```
Building configuration...
Current configuration :262 bytes
!
interface Tunnel2000
 no ip address
 no ip directed-broadcast
 tunnel source Loopback10
  tunnel destination 200.200.200.200
 tunnel mode uti raw
 tunnel key 123457
  tunnel uti high-key 1515870811
  tunnel uti local-session 52
  tunnel uti remote-session 69
end
```
uti-egress#**show running-config interface tunnel2000**

**Step 2** For Frame Relay subinterfaces, use the **show running-config interface** *type slot***/***port***.***channel* command to display the tunnel destination IP address.

```
uti-egress#show running-config interface pos 5/2.1
Building configuration...
Current configuration :124 bytes
!
interface POS5/2.1 point-to-point
 no ip directed-broadcast
 frame-relay interface-dlci 31
 uti-tunnel Tunnel1000
end
```
**Step 3** Use the **show ip route** command to verify the IP routes are valid. There should be a valid entry for the tunnel destination address.

```
uti-egress#show ip route
Codes:C - connected, S - static, I - IGRP, R - RIP, M - mobile, B - BGP
       D - EIGRP, EX - EIGRP external, O - OSPF, IA - OSPF inter area
       N1 - OSPF NSSA external type 1, N2 - OSPF NSSA external type 2
       E1 - OSPF external type 1, E2 - OSPF external type 2, E - EGP
        i - IS-IS, L1 - IS-IS level-1, L2 - IS-IS level-2, ia - IS-IS inter area
        * - candidate default, U - per-user static route, o - ODR
Gateway of last resort is not set
      200.200.200.0/32 is subnetted, 1 subnets
O 200.200.200.200 [110/2] via 15.0.0.2, 20:30:28, POS5/0
      100.0.0.0/24 is subnetted, 1 subnets
C 100.100.100.0 is directly connected, Loopback10
      10.0.0.0/24 is subnetted, 1 subnets
C 10.1.1.0 is directly connected, Ethernet0
      44.0.0.0/24 is subnetted, 1 subnets
C 44.44.44.0 is directly connected, Loopback0
      15.0.0.0/24 is subnetted, 1 subnets
C 15.0.0.0 is directly connected, POS5/0
```
# **Display Statistics for an Interface**

Enter the following commands to view statistics and accounting for a UTI interface.

**Step 1** To display the physical interface statistics of the customer network facing card, enter the EXEC command **show interface** *type slot***/***port* **accounting**.

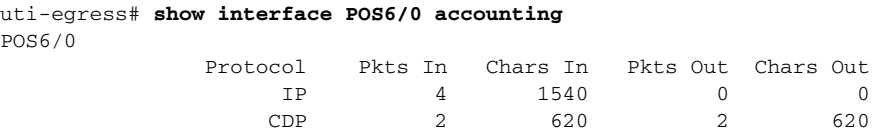

**Step 2** To display the PVC counter statistics of the customer facing card, enter the EXEC command **show frame-relay pvc** *dlci*.

uti-egress# **show frame-relay pvc 31**

PVC Statistics for interface POS5/2 (Frame Relay DTE)

DLCI = 31, DLCI USAGE = LOCAL, PVC STATUS = STATIC, INTERFACE = POS5/2.1 input pkts 0 output pkts 0 in bytes 0 out bytes 0 dropped pkts 0 in FECN pkts 0 in BECN pkts 0 out FECN pkts 0 out BECN pkts 0 in DE pkts 0 out DE pkts 0 out bcast pkts 0 out bcast bytes 0

pvc create time 00:01:06, last time pvc status changed 00:01:06

**Step 3** To display the tunnel interface counters, enter the EXEC command **show interface tunnel***number* **accounting**. This command displays the number of packets of each protocol type that have been sent through the interface.

uti-egress#**show interface Tunnel1000 accounting** Tunnel1000 Protocol Pkts In Chars In Pkts Out Chars Out

```
IP 27 4154 11 1360
```
**Note** When a UTI VLAN interface is bound to a UTI tunnel, the packet and byte counters displayed for the specified tunnel are also the input and output statistics for the VLAN subinterface.

# <span id="page-24-0"></span>**Configuration Examples**

I

This section provides the following configuration examples:

[Configuration Examples for the 7200, 7500, and 10700 Series Routers, page 26](#page-25-0)

- [Define the Loopback Address, page 26](#page-25-1)
- [Define the Tunnel, page 27](#page-26-0)
- **•** [Configure the Interface for UTI, page 27](#page-26-1)
- **•** [Configure the VLAN subinterface for UTI on a 10700 Router, page 27](#page-26-2)
- **•** [Configure the TLS for VLAN subinterface for UTI on a 10700 Router, page 28](#page-27-0)

**•** [Configure Routing, page 28](#page-27-1)

[Configuration Examples for 12000 Series Internet Routers, page 28](#page-27-2)

- [Define the Loopback Address, page 28](#page-27-3)
- [Define the Tunnel, page 28](#page-27-4)
- **•** [Configure the Interface for UTI, page 29](#page-28-0)
	- **–** [Example for an Ethernet Interface, page 29](#page-28-1)
	- **–** [Example for a Frame Relay Point-To-Point Subinterface, page 29](#page-28-2)
- **•** [Configure Routing, page 30](#page-29-1)
- **•** [Configure the Tunnel Card, page 30](#page-29-2)

An example of a basic UTI configuration is shown in [Figure 4.](#page-25-2) Be sure to complete all steps in [Configuration Tasks, page 17](#page-16-2).

<span id="page-25-2"></span>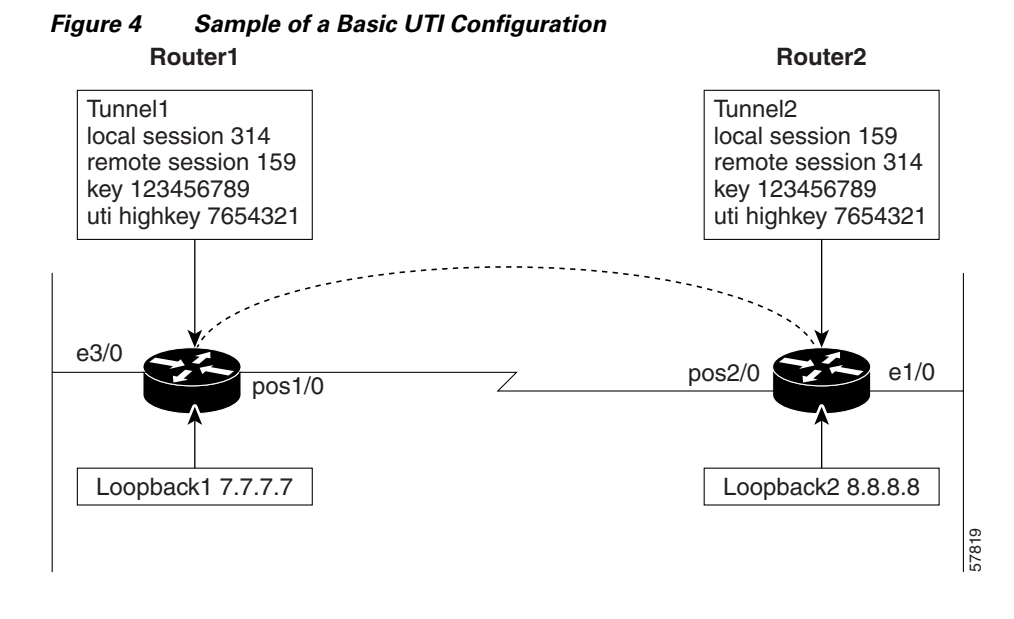

# <span id="page-25-0"></span>**Configuration Examples for the 7200, 7500, and 10700 Series Routers**

### <span id="page-25-1"></span>**Define the Loopback Address**

This example defines the loopback address to act as a reference for decapsulation.

```
Router1(config)#interface loopback1
Router1(config-if)#ip address 7.7.7.7 255.255.255.255
Router1(config-if)#end
Router2(config)#interface loopback2
Router2(config-if)#ip address 8.8.8.8 255.255.255.255
Router2(config-if)#end
```
# <span id="page-26-0"></span>**Define the Tunnel**

This example binds the tunnel to a physical interface, identifies the source and destination, and sets the tunnel in UTI.

```
Router1(config)#interface Tunnel1
Router1(config-if)#ip unnumbered fastethernet 2/1
Router1(config-if)#tunnel source Loopback1
Router1(config-if)#tunnel destination 8.8.8.8
Router1(config-if)#tunnel mode uti raw
Router1(config-if)#tunnel key 123456789
Router1(config-if)#tunnel uti high-key 7654321
Router1(config-if)#tunnel uti local-session 314
Router1(config-if)#tunnel uti remote-session 159
Router2(config)#interface Tunnel2
Router2(config-if)#ip unnumbered fastethernet 2/1
Router2(config-if)#tunnel source Loopback2
Router2(config-if)#tunnel destination 7.7.7.7
Router2(config-if)#tunnel mode uti raw
Router2(config-if)#tunnel key 123456789
Router2(config-if)#tunnel uti high-key 7654321
Router2(config-if)#tunnel uti local-session 159
Router2(config-if)#tunnel uti remote-session 314
end
```
## <span id="page-26-1"></span>**Configure the Interface for UTI**

 $\mathbf I$ 

This example changes the selected interface to UTI, binds it to the tunnel, and starts it. This example is for an Ethernet interface.

```
Router1(config)#interface FastEthernet3/0
Router1(config-if)#no ip address
Router1(config-if)#uti-tunnel Tunnel1
Router2(config)#interface FastEthernet1/0
Router2(config-if)#no ip address
Router2(config-if)#uti-tunnel Tunnel2
end
```
## <span id="page-26-2"></span>**Configure the VLAN subinterface for UTI on a 10700 Router**

This example changes the selected subinterface to UTI, binds it to the tunnel, and starts it. This example is for a 802.1Q Fast Ethernet subinterface.

```
Router1(config)#interface FastEthernet2/1.2
Router1(config-if)#encapsulation dot1q 2
Router1(config-if)#no ip address
Router1(config-if)#uti-tunnel Tunnel1
Router2(config)#interface FastEthernet2/3.2
Router2(config-if)#encapsulation dot1q 2
```

```
Router2(config-if)#no ip address
Router2(config-if)#uti-tunnel Tunnel2
end
```
## <span id="page-27-0"></span>**Configure the TLS for VLAN subinterface for UTI on a 10700 Router**

This example applies a UTI tunnel to a Fast Ethernet port interface on a Cisco 10700 router so that all 802.1Q VLAN traffic is encapsulated in the UTI tunnel.

```
Router1(config)#interface FastEthernet2/1.2
Router1(config-if)#encapsulation dot1q 2
Router1(config-if)#no ip address
Router1(config)#interface FastEthernet2/1
Router1(config-if)#no ip address
Router1(config-if)#uti-tunnel Tunnel1
Router2(config)#interface FastEthernet2/3.2
Router2(config-if)#encapsulation dot1q 2
Router2(config-if)#no ip address
```
### Router2(config)#interface FastEthernet2/3 Router2(config-if)#no ip address Router2(config-if)#uti-tunnel Tunnel2 end

# <span id="page-27-1"></span>**Configure Routing**

This example enables CEF and configures routing to provide the tunnel decapsulation point.

```
Router1(config-if)#ip cef
Router1(config-if)#ip route 8.8.8.8 255.255.255.255 pos1/0
Router2(config-if)#ip cef
Router2(config-if)#ip route 7.7.7.7 255.255.255.255 pos2/0
end
```
# <span id="page-27-2"></span>**Configuration Examples for 12000 Series Internet Routers**

## <span id="page-27-3"></span>**Define the Loopback Address**

This example defines the loopback address to act as a reference for decapsulation.

```
Router1(config)#interface loopback1
Router1(config-if)#ip address 7.7.7.7 255.255.255.255
Router2(config)#interface loopback2
Router2(config-if)#ip address 8.8.8.8 255.255.255.255
end
```
# <span id="page-27-4"></span>**Define the Tunnel**

This example binds the tunnel to a physical interface, identifies the source and destination, and sets the tunnel in UTI.

I

```
Router1(config)#interface Tunnel1
Router1(config-if)#ip unnumbered fastethernet 2/1
Router1(config-if)#no ip directed-broadcast
Router1(config-if)#tunnel source Loopback1
Router1(config-if)#tunnel destination 8.8.8.8
Router1(config-if)#tunnel mode uti raw
Router1(config-if)#tunnel key 123456789
Router1(config-if)#tunnel uti high-key 7654321
Router1(config-if)#tunnel uti local-session 314
```

```
Router1(config-if)#tunnel uti remote-session 159
Router1(config-if)#tunnel tos 64
Router1(config-if)#tunnel ttl 254
Router1(config-if)#end
Router2(config)#interface Tunnel2
Router2(config-if)#ip unnumbered fastethernet 2/1
Router1(config-if)#no ip directed-broadcast
Router2(config-if)#tunnel source Loopback2
Router2(config-if)#tunnel destination 7.7.7.7
Router2(config-if)#tunnel mode uti raw
Router2(config-if)#tunnel key 123456789
Router2(config-if)#tunnel uti high-key 7654321
Router2(config-if)#tunnel uti local-session 159
Router2(config-if)#tunnel uti remote-session 314
Router2(config-if)#tunnel tos 64
Router2(config-if)#tunnel ttl 254
Router2(config-if)#end
```
## <span id="page-28-0"></span>**Configure the Interface for UTI**

 $\mathbf I$ 

This example changes the selected interface to UTI, binds it to the tunnel, and starts it.

#### <span id="page-28-1"></span>**Example for an Ethernet Interface**

```
Router1(config)#interface FastEthernet3/0
Router1(config-if)#no ip address
Router1(config-if)#no ip directed-broadcast
Router1(config-if)#no ip mroute-cache
Router1(config-if)#uti-tunnel Tunnel1
Router1(config-if)#end
Router2(config)#interface FastEthernet1/0
```

```
Router2(config-if)#no ip address
Router2(config-if)#no ip directed-broadcast
Router2(config-if)#no ip mroute-cache
Router2(config-if)#uti-tunnel Tunnel2
Router2(config-if)#end
```
### <span id="page-28-2"></span>**Example for a Frame Relay Point-To-Point Subinterface**

```
Router1(config)# interface POS 5/2
Router1(config-if)# no ip address
Router1(config-if)# encapsulation frame-relay
Router1(config-if)# no keepalive
Router1(config-if)# clock source internal
Router1(config-if)# interface POS 5/2.1
Router1(config-if)# no ip address
Router1(config-if)# frame-relay interface dlci 31
Router1(config-if)# uti-tunnel Tunnel1
Router1(config-if)# end
Router2(config)# interface POS 4/2
Router2(config-if)# no ip address
Router2(config-if)# encapsulation frame-relay
Router2(config-if)# no keepalive
Router2(config-if)# clock source internal
Router2(config-if)# interface POS 4/2.1
Router2(config-if)# no ip address
Router2(config-if)# frame-relay interface dlci 31
Router2(config-if)# uti-tunnel Tunnel2
Router2(config-if)# end
```
#### **Example for a UTI VLAN Point-To-Point Subinterface**

```
Router1(config)# interface FastEthernet 7/1.200
Router1(config-if)# no ip address
Router1(config-if)# encapsulation dot1Q 3000
Router1(config-if)# frame-relay interface dlci 31
Router1(config-if)# end
Router2(config)# interface FastEthernet 8/1.000
Router2(config-if)# no ip address
Router2(config-if)# encapsulation frame-relay
Router2(config-if)# uti-tunnel Tunnel2
Router2(config-if)# end
```
# <span id="page-29-1"></span>**Configure Routing**

This example enables CEF and configures routing to provide the tunnel decapsulation point.

```
Router1(config-if)#ip cef
Router1(config-if)#ip route 8.8.8.8 255.255.255.255 pos1/0
Router1(config-if)#end
Router2(config-if)#ip cef
Router2(config-if)#ip route 7.7.7.7 255.255.255.255 pos2/0
Router2(config-if)#end
```
### <span id="page-29-2"></span>**Configure the Tunnel Card**

This example configures the tunnel card s to perform the UTI processing.

```
Router1# configure terminal
Router1(config)# interface POS 6/0 
Router1(config-if)# no keepalive
Router1(config-if)# no cdp enable
Router1(config-if)1# ip unnumbered
Router1(config-if)1# hw-module slot 6 mode server
Router1(config-if)1# end
```

```
Router2# configure terminal
Router2(config)# interface POS 6/0 
Router2(config-if)# no keepalive
Router2(config-if)# no cdp enable
Router2(config-if)1# ip unnumbered
Router2(config-if)1# hw-module slot 6 mode server
Router2(config-if)1# end
```
# <span id="page-29-0"></span>**Command Reference**

This section documents new and modified commands. All other commands used with this feature are documented in the Cisco IOS Release 12.0 command reference publications.

I

- hw-module slot  $\langle x \rangle$  mode server, page 32
- **•** [tunnel mode uti raw, page 33](#page-32-0)
- **•** [tunnel uti high-key, page 34](#page-33-0)
- [tunnel uti keepalive old, page 35](#page-34-0)
- **•** [tunnel uti local-session, page 36](#page-35-0)
- **•** [tunnel uti remote-session, page 37](#page-36-0)
- **•** [uti-tunnel Tunnelnumber, page 38](#page-37-0)

 $\mathbf{I}$ 

# <span id="page-31-0"></span>**hw-module slot <***x***> mode server**

To identify the card in slot <*x*> as a tunnel card, use the **hw-module slot <***x***> mode server** command in interface configuration mode. To disable the card as a tunnel card, use the **no** form of this command.

 $\overline{\phantom{a}}$ 

 $\mathsf I$ 

**hw-module slot <***x***> mode server**

**no hw-module slot <***x***> mode server**

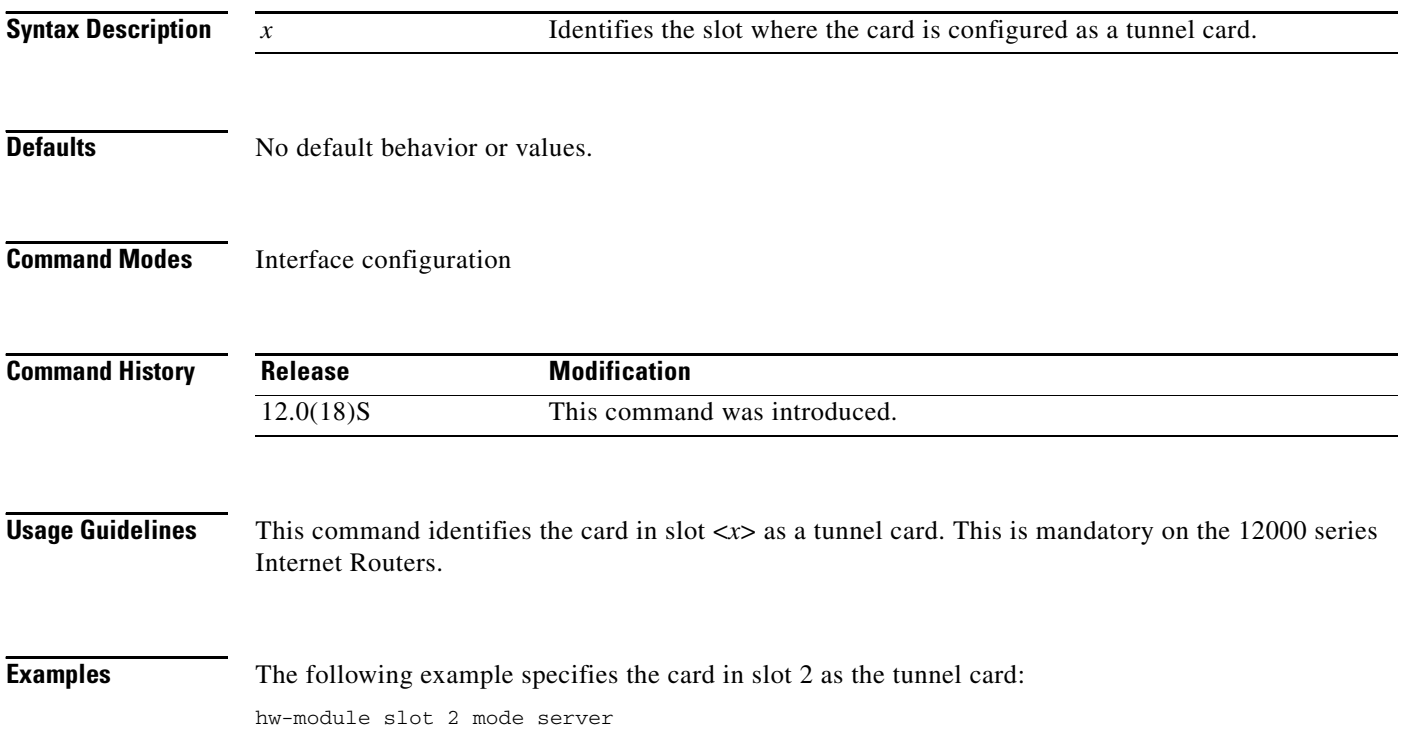

**The Contract of the Contract of the Contract of the Contract of the Contract of the Contract of the Contract of the Contract of the Contract of the Contract of the Contract of the Contract of the Contract of the Contract** 

# <span id="page-32-0"></span>**tunnel mode uti raw**

To set the encapsulation mode for the tunnel interface, use the **tunnel mode uti raw** interface configuration command. To disable, use the no form of this command

### **tunnel mode uti raw**

**no tunnel mode** 

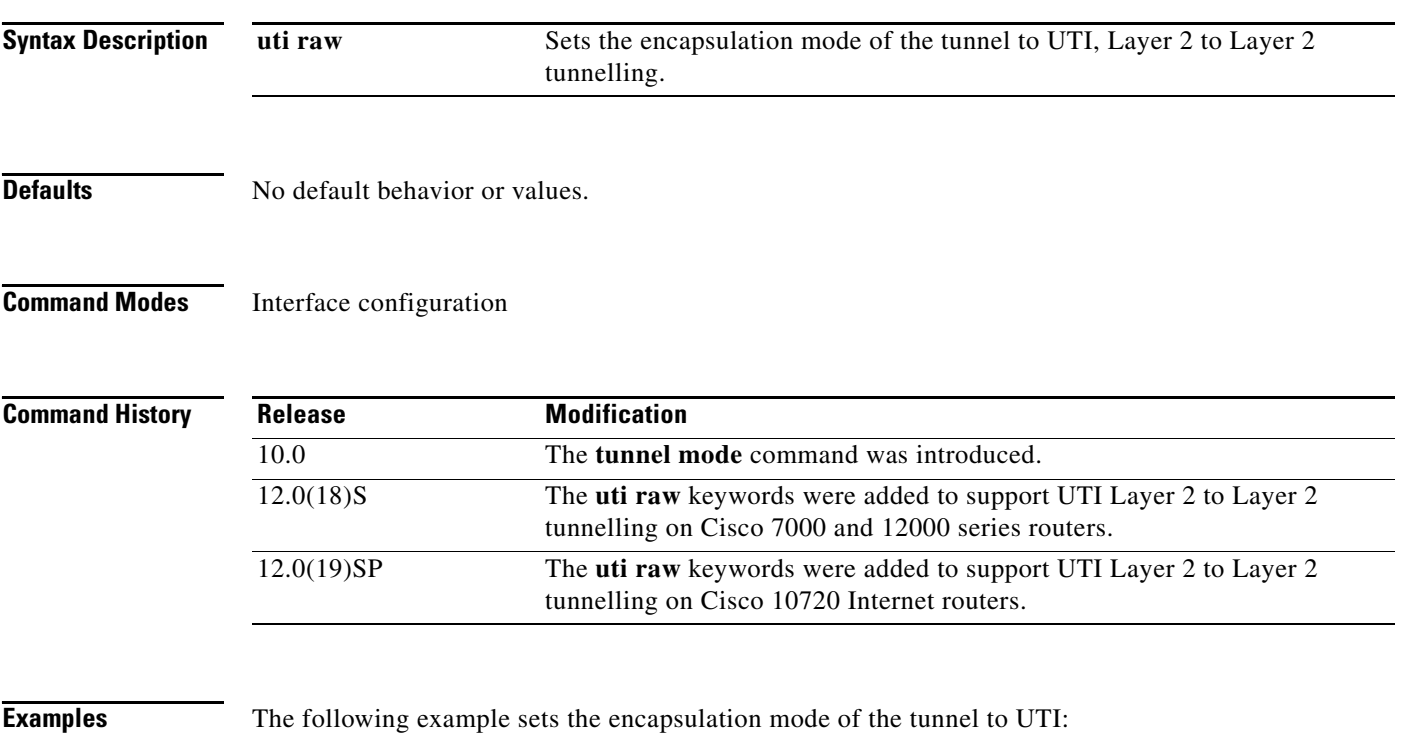

tunnel mode uti raw

 $\overline{\phantom{a}}$ 

# <span id="page-33-0"></span>**tunnel uti high-key**

To set the value of the most significant longword in the UTI key field, use the **tunnel uti high-key** command in interface configuration mode. To disable, use the **no** form of this command.

**tunnel uti high-key** *value*

**no tunnel uti high-key** 

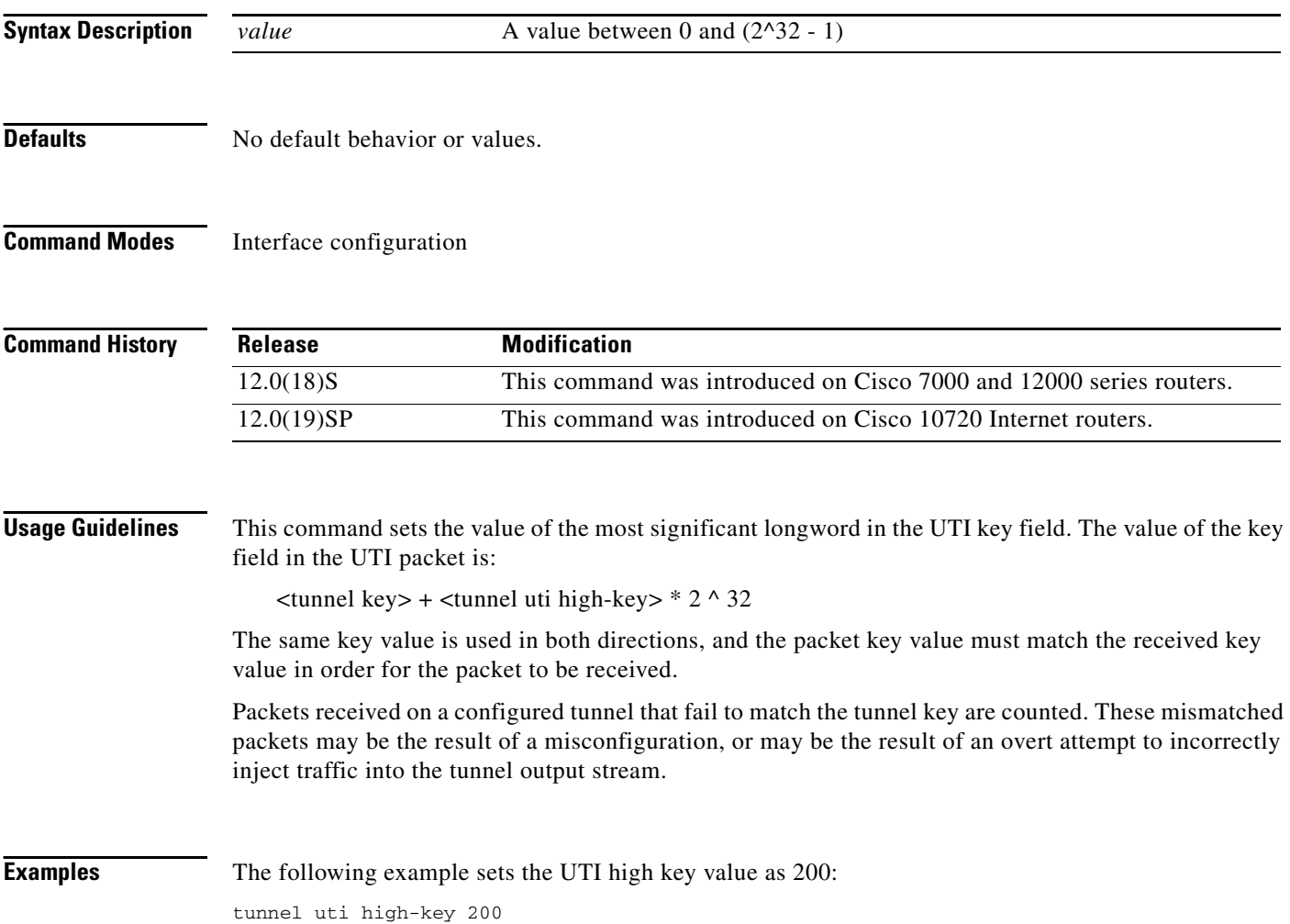

 $\mathsf I$ 

 $\blacksquare$ 

# <span id="page-34-0"></span>**tunnel uti keepalive old**

To enable the UTI keepalive functionality on one endpoint of a UTI tunnel configured between a Cisco 10720 Internet router and a Cisco 7000 series or Cisco 12000 series router, use the **tunnel uti keepalive old** command in interface configuration mode. To disable, use the **no** form of this command.

### **tunnel uti keepalive old**

**no tunnel uti keepalive old**

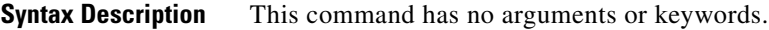

**Defaults** No default behavior or values.

**Command Modes** Interface configuration

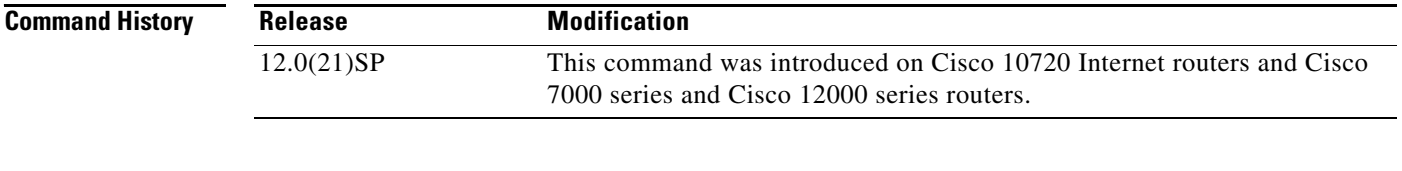

**Usage Guidelines** When you configure a UTI tunnel between a Cisco 10720 Internet router running IOS Release 12.0(21)SP and a Cisco 7000 series or Cisco 12000 series router, use the **tunnel uti keepalive old** command to ensure interoperability between routers.

> You must first use the keepalive command on the interface at each endpoint of the tunnel in order for the **tunnel uti keepalive old** command to take effect.

 $\mathbf I$ 

**Examples** The following example enables UTI keepalive on one endpoint of a UTI tunnel between a Cisco 10720 and a Cisco 7000 or Cisco 12000 series router:

> keepalive 10 5 tunnel uti keepalive old

# <span id="page-35-0"></span>**tunnel uti local-session**

To set the tunnel identifier used to map received UTI packets, use the **tunnel uti local-session** command in interface configuration mode. To disable, use the **no** form of this command.

 $\overline{\phantom{a}}$ 

 $\mathsf I$ 

**tunnel uti local-session** *value*

**no tunnel uti local-session** 

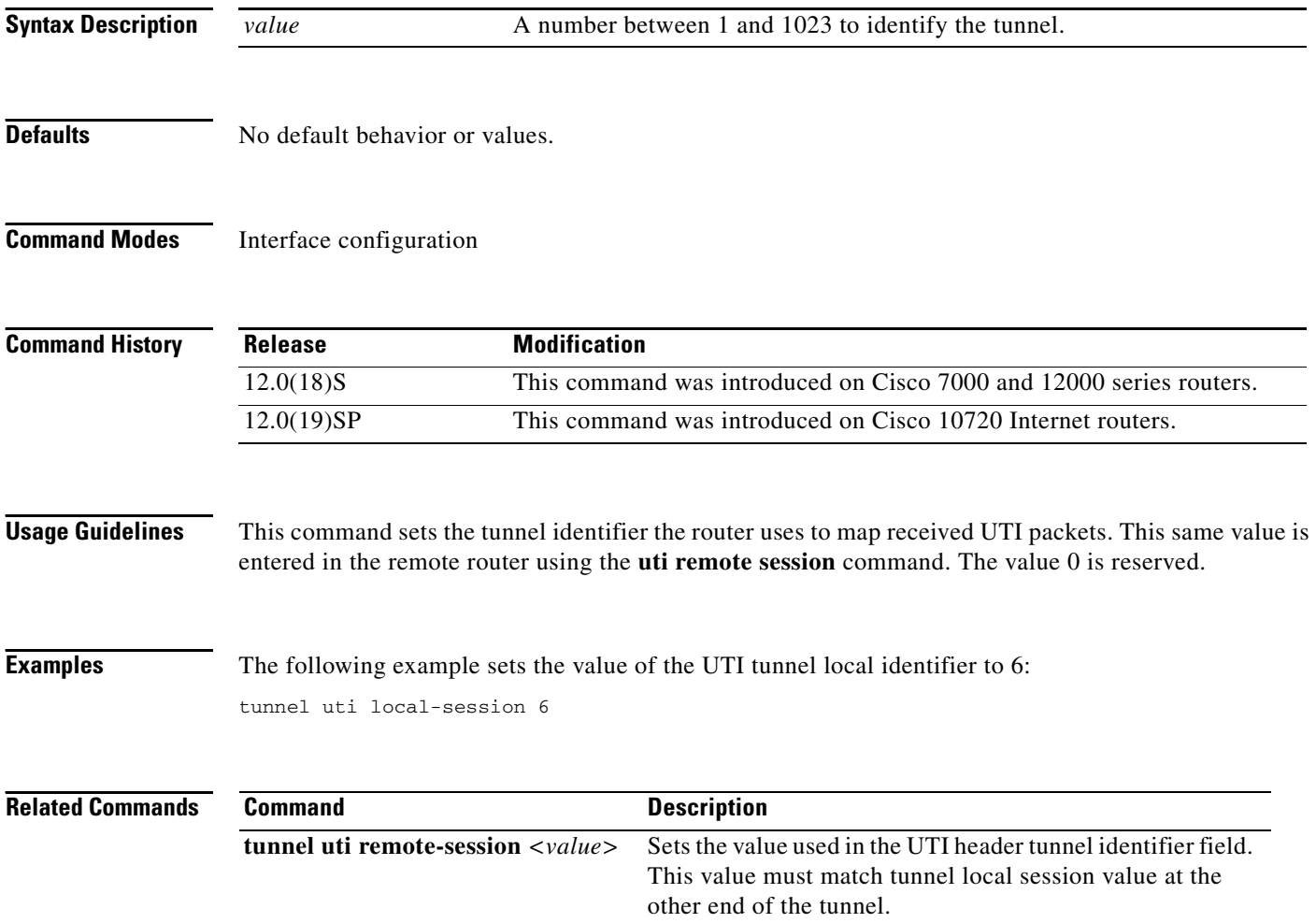

# <span id="page-36-0"></span>**tunnel uti remote-session**

 $\overline{\phantom{a}}$ 

To set the value used in the UTI header tunnel identifier field, use the **tunnel uti remote-session** command in interface configuration mode. To disable, use the **no** form of this command.

**tunnel uti remote-session** *value*

**no tunnel uti remote-session**

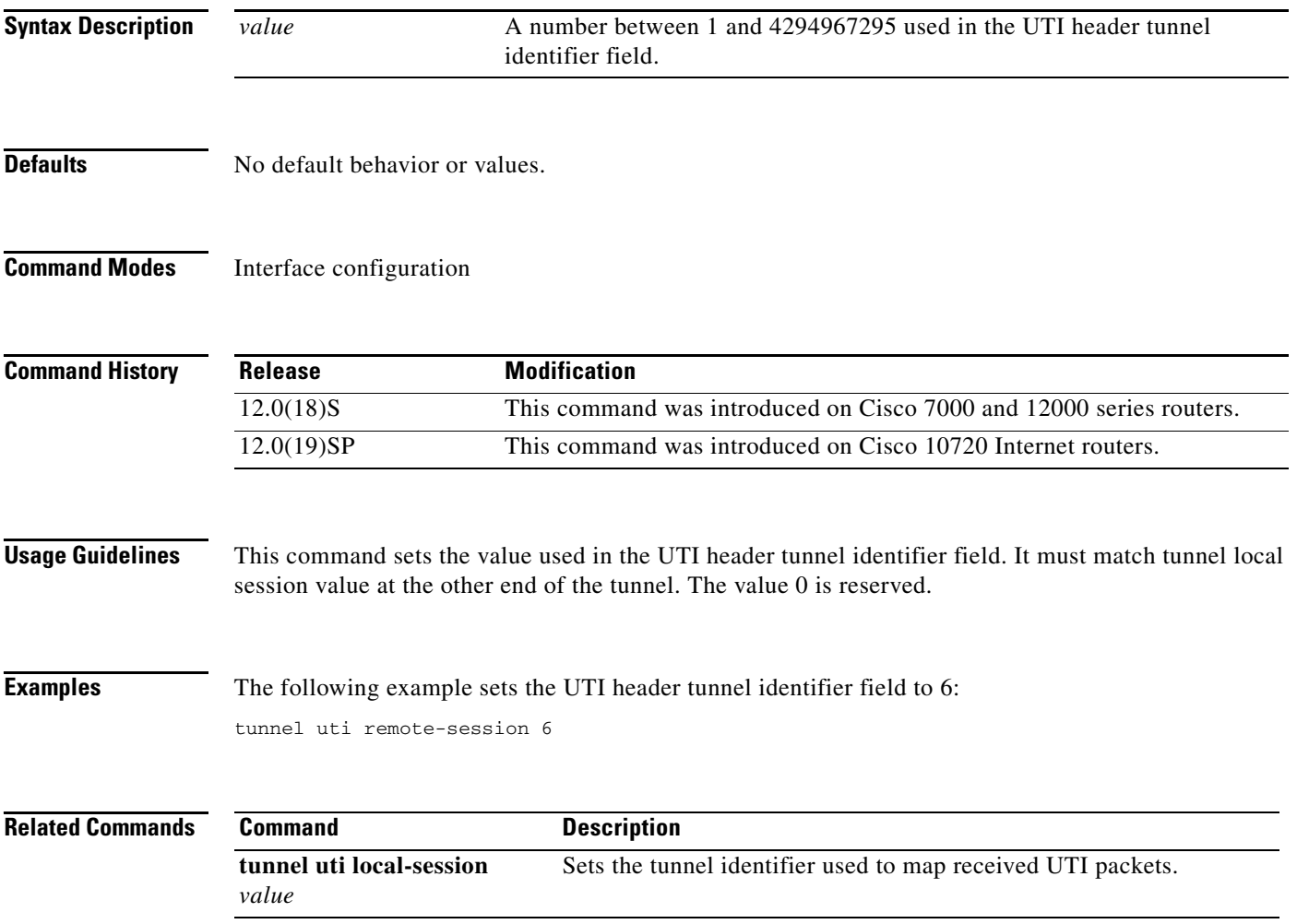

# <span id="page-37-0"></span>**uti-tunnel Tunnel***number*

To bind the physical interface to the logical UTI tunnel interface, use the **uti-tunnel Tunnel***number* command in interface configuration mode. To disable, use the **no** form of this command.

 $\overline{\phantom{a}}$ 

 $\mathsf I$ 

**uti-tunnel Tunnel***number*

**no uti-tunnel Tunnel***number*

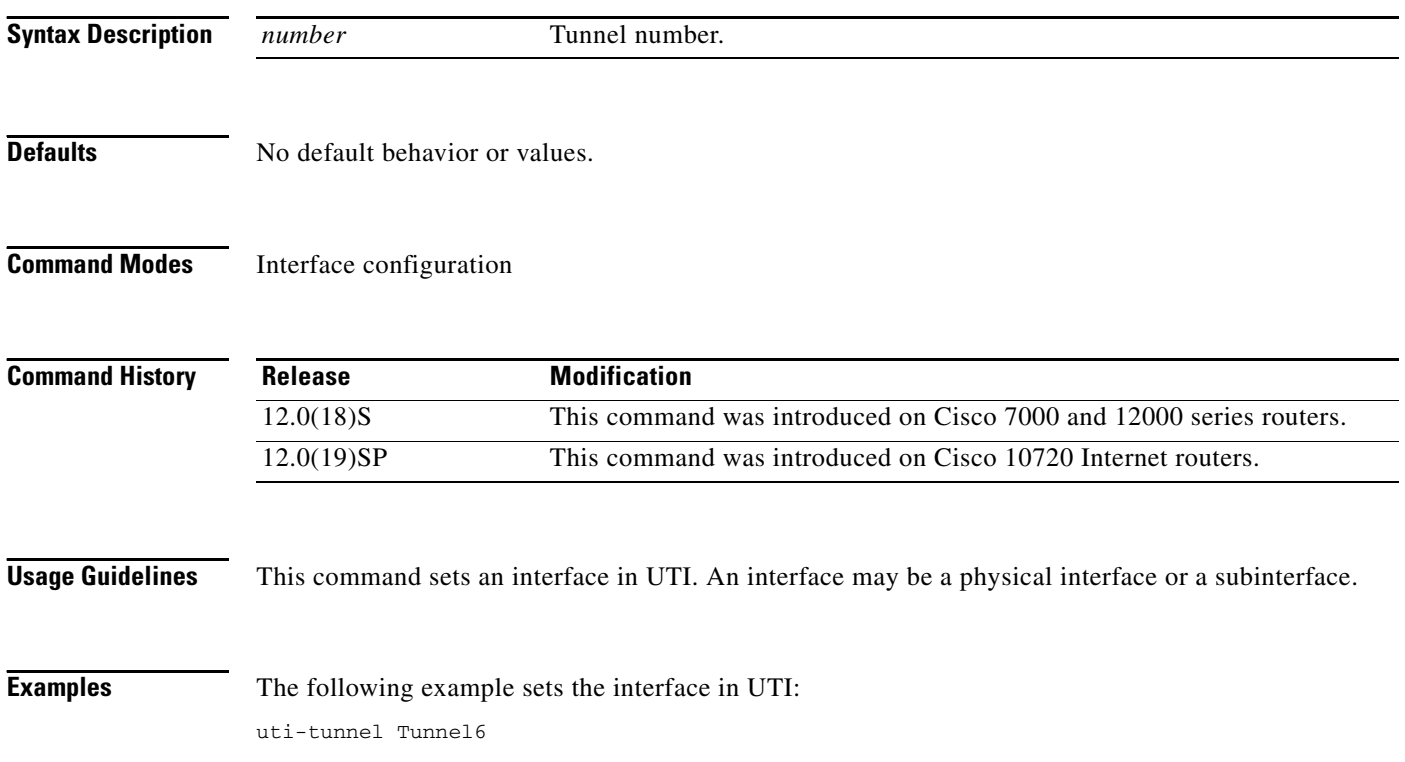

# <span id="page-38-0"></span>**Glossary**

**ACL—**Access Control List

**ATM—**Asynchronous Transfer Mode

**BGP**—Border Gateway Protocol

**CAM**—Content-Addressable Memory

**CDP**—Cisco Discovery Protocol

**CEF**—Cisco Express Forwarding

**DLCI**—Data-link Connection Identifier

**FR—**Frame Relay

**GSR**—Gigabit Switched Router: previous name for Cisco's 12000 series Internet Routers.

**HDLC**—High-Level Data Link Control

**ICMP**—Internet Control Message Protocol: an extension to the Internet Protocol (IP) that allows for the generation of error messages, test packets, and informational messages related to IP.

**IP**—Internet Protocol

**ISIS**—Intermediate System to Intermediate System. OSI link-state hierarchical routing protocol based on DECnet Phase V routing, whereby ISs (routers) exchange routing information based on a single metric to determine network topology.

**LC**—Line Card

**LMI**—Local Management Interface

**MAC**—Media Access Control: the lower sublayer of the OSI data link layer. The interface between a node's Logical Link Control and the network's physical layer.

**MAC Address**— The hardware address of a device connected to a shared network medium.

**MIB**—Management Information Base

**MTU**—Maximum Transmission Unit

**OIR**—Online Insertion and Removal

**PIRC**—Per Interface Rate Control

**PLU**—Packet Look Up: a stage in the PSA which performs a lookup on an IP address.

**PoP**—Post Processor: a stage in the PSA responsible for packet post-processing, such as building the packet buffer header for transmission over the fabric.

**POS**—Packet Over Sonet

**PPP**—Point to Point Protocol

**pps**—Packets per second

**PreP**—Pre-Processor: a stage in the PSA responsible for packet pre-processing, such as IP header validation.

**PSA**—Packet Switching ASIC: the ASIC on the performance OC-48 line card which does the "fast path" packet forwarding operations.

**SONET**—Synchronous Optical Network

**TLU**—Table Look Up: a stage in the PSA responsible for copying information to the PoP PHB and updating statistics.

**TOS**—Type Of Service byte of an IP header as it is defined in RFC 791.

 $\mathsf I$ 

**TTL**—Time To Live byte of an IP header as it is defined in RFC 791.

**UTI**—Universal Transport Interface

**VPN**—Virtual Private Network